### DISEÑO Y FORTALECIMIENTO DE LA SEGURIDAD INFORMÁTICA EN LA RED DE DATOS DE LA SUBRED INTEGRADA DE SERVICIOS DE SALUD CENTRO ORIENTE

JOHN EDGAR CHOIS MORENO

UNIVERSIDAD NACIONAL ABIERTA Y A DISTANCIA (UNAD) CIENCIAS BÁSICAS, TECNOLOGÍA E INGENIERÍA ESPECIALIZACIÓN EN SEGURIDAD INFORMÁTICA BOGOTÁ, COLOMBIA JUNIO DE 2019

PROYECTO DE GRADO FORTALECIMIENTO DE LA SEGURIDAD INFORMÁTICA EN LA SUBRED INTEGRADA DE SERVICIOS DE SALUD CENTRO ORIENTE, MEDIANTE EL DISEÑO DE LA RED DE DATOS DIRECCIONAMIENTO IP PRIVADAS

# JOHN EDGAR CHOIS MORENO CÓDIGO: 80.116.431

ASESOR DE PROYECTO: GABRIEL PUERTA Especialista en Seguridad Informática

Investigación Aplicada

Universidad Nacional Abierta y a Distancia (UNAD) Ciencias Básicas, Tecnología e Ingeniería Especialización En Seguridad Informática Bogotá, Colombia Junio de 2019

# NOTA DE ACEPTACIÓN

<u> 1989 - Johann Barbara, martxa alemaniar a</u> <u> 1980 - Johann John Stone, mars eta biztanleria (</u>

Firma del Jurado 1

Firma del Jurado 2

Bogotá Día: \_\_\_\_Mes\_\_\_\_ Año: 2019

#### **DEDICATORIA**

Este trabajo está dedicado a todas aquellas personas que me apoyaron en lograr este sueño, las que estuvieron conmigo en cada trasnochada, las que entendieron y sacrificaron su tiempo para que yo pudiera elaborar este proyecto y así alcanzar un nuevo logro.

Está especialmente dedicado a mi esposa y a mi hijo que son los motores que cada día a día hacen que me esfuerce por ser una mejor persona y me han ayudado, apoyado y a quienes de una u otra forma les he quitado tiempo de familia por darle tiempo al estudio.

También lo dedico a cada profesor de la UNAD que sembró una semilla de conocimiento en mí.

### **CONTENIDO**

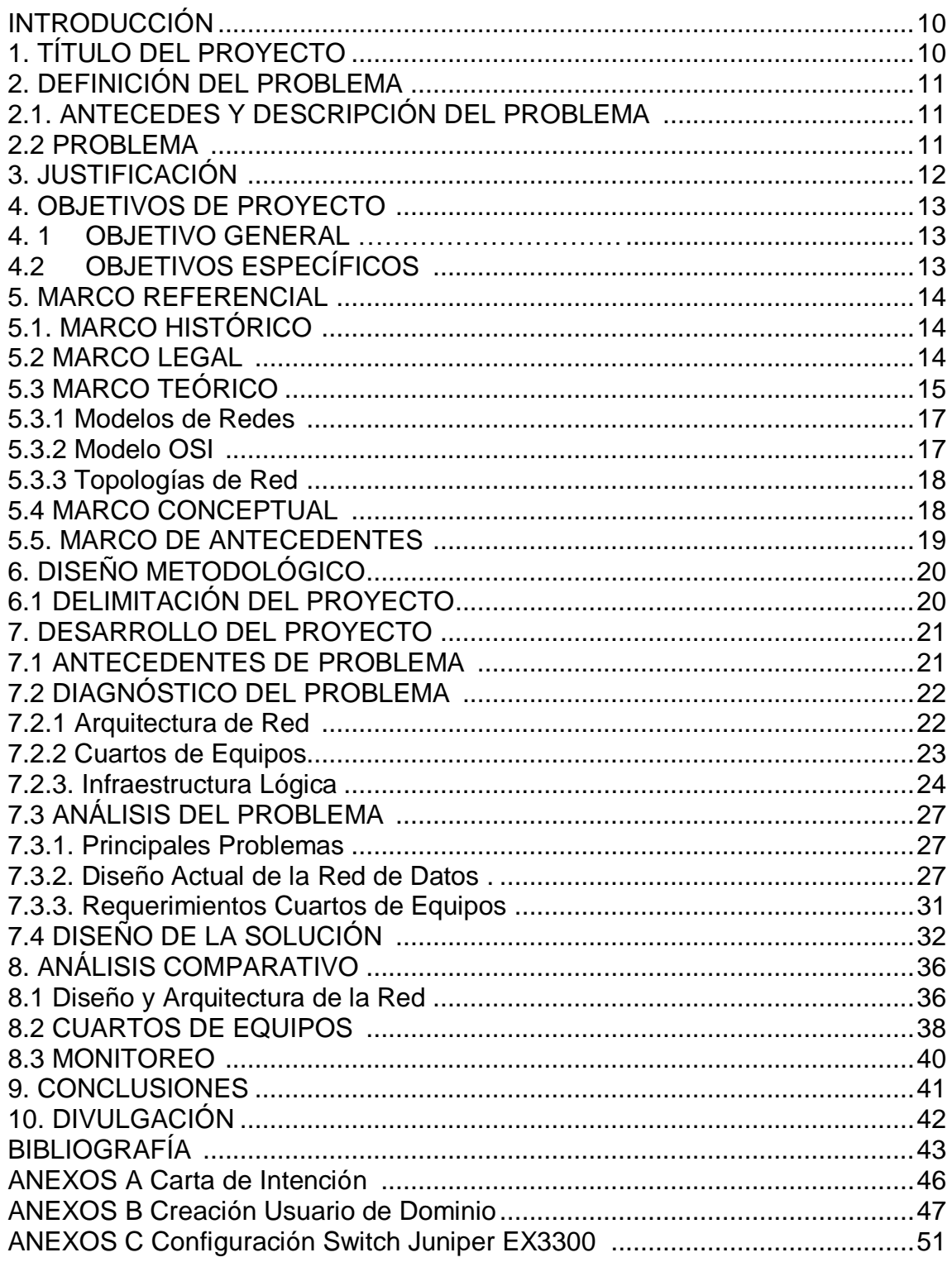

# **LISTA DE TABLAS**

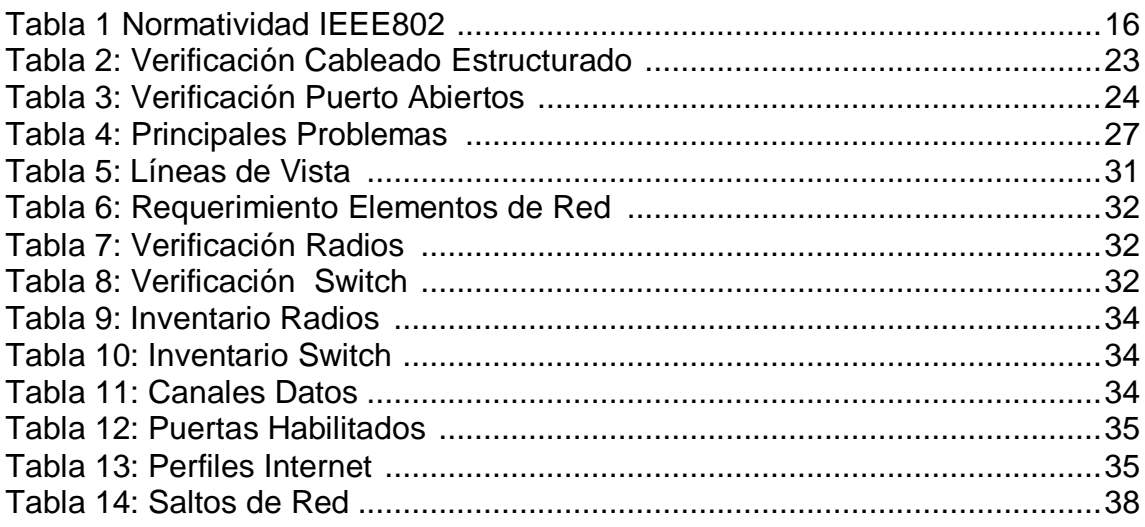

# LISTA DE FIGURAS

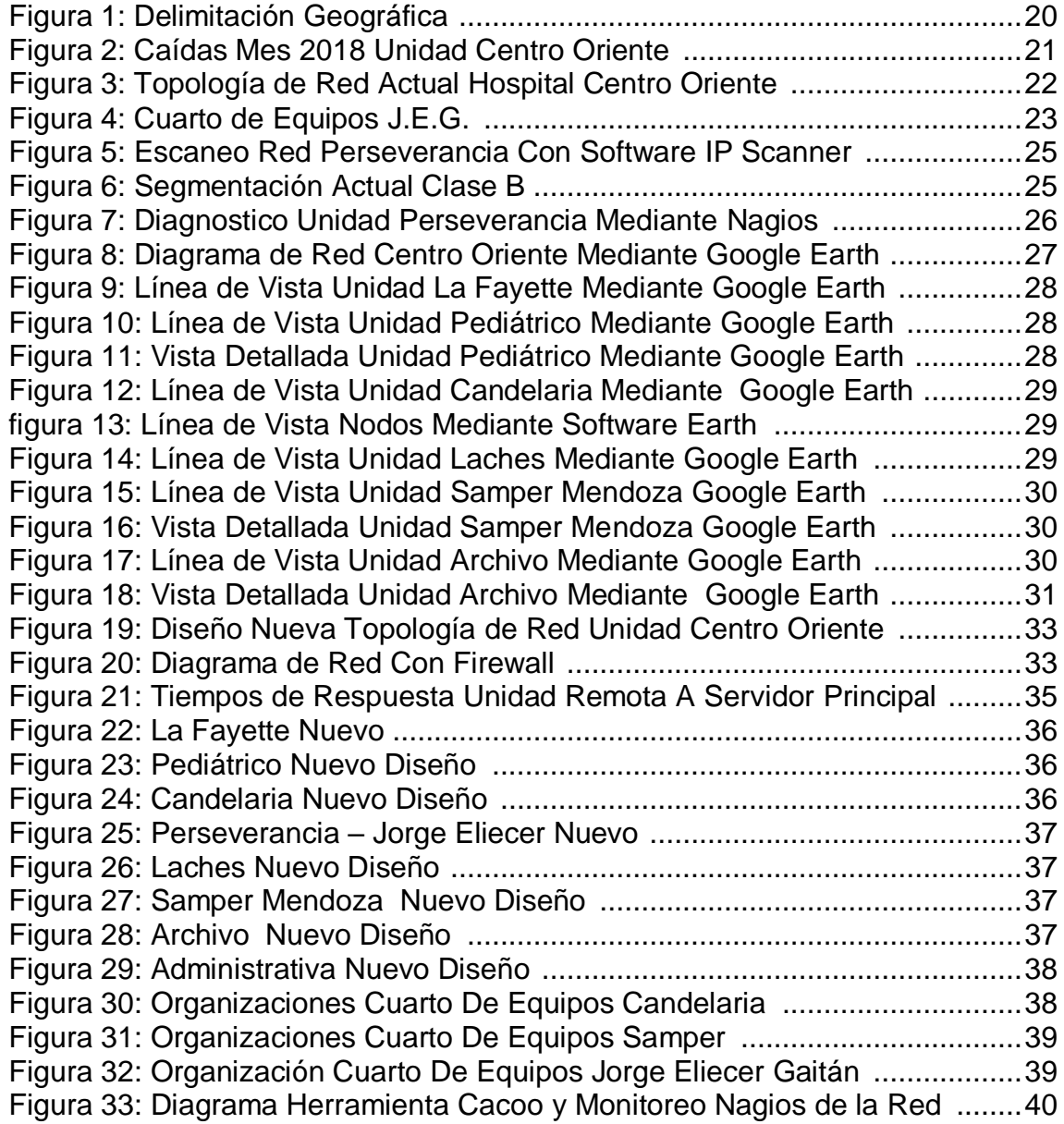

### INTRODUCCIÓN

En la actualidad la tecnología ha venido evolucionando y para las grandes y medianas empresas como la Subred Integrada de Servicios de Salud Centro Oriente la velocidad en la transmisión de datos, consultas y la seguridad informática se ha convertido en un reto.

Durante el año 2016 bajo el Acuerdo 641 se efectúa la reorganización del Sector Salud de Bogotá, cuyo objetivo principal fue la fusión de los veintidós hospitales del Distrito Capital en cuatro Subredes Integradas de Salud. De dicha reorganización se da origen a la Subred Integrada de Servicios de Salud Centro Oriente la cual está conformada por seis hospitales, a saber: La Victoria, Santa Clara, San Blas, Rafael Uribe Uribe, San Cristóbal y por ultimo Centro Oriente epicentro del presente proyecto.

El hospital Centro Oriente prestaba servicios de salud de I y II nivel de atención y estaba conformada por centros de salud distribuidos en las localidades de Santa Fe, Candelaria y Mártires. Con la fusión realizada, uno de los retos era la unificación de todos los servicios teniendo una única red de datos, contar con un único sistema de información y de forma paulatina ir centralizando todos los servicios informáticos en la Unidad San José Obrero. En dicha unidad se adecuó el data center principal de la Subred y para el 01 de agosto de 2016 se logró unificar el sistema de información, el cual funciona en el software denominado dinámica gerencial, quedando pendiente la unificación de otros sistemas y la centralización de los canales de internet.

Con la centralización del sistema de información se presentaron múltiples inconvenientes en los centros de atención que dependían de la Unidad Centro Oriente (Laches, Unidad administrativa, La Fayette, Lourdes, Samper Mendoza, Candelaria, Jorge Eliecer Gaitán y Perseverancia), ya que la infraestructura física y lógica no era la más adecuada.

A continuación se contextualizará a groso modo el estado actual de la red y la necesidad de desarrollar el presente proyecto. La Unidad Perseverancia es el nodo principal que conecta con todas las unidades de la Unidad Centro Oriente e intercomunica con el data center principal ubicado en la Unidad San José Obrero. Además se presentan inconvenientes de comunicación con las unidades que dependen de este y con la que se debe intercomunicar para acceder al sistema de información.

Como reto de la oficina de gestión de TICS está el mejoramiento continuo de la infraestructura tecnológica física y lógica para lo cual se aprueba el proyecto de DISEÑO Y FORTALECIMIENTO DE LA SEGURIDAD INFORMÁTICA EN LA RED DE DATOS DE LA SUBRED INTEGRADA DE SERVICIOS DE SALUD CENTRO ORIENTE el cual se basará en la normatividad vigente para su ejecución.

1. TITULO DEL PROYECTO

### DISEÑO Y FORTALECIMIENTO DE LA SEGURIDAD INFORMÁTICA EN LA RED DE DATOS DE LA SUBRED INTEGRADA DE SERVICIOS DE SALUD CENTRO ORIENTE

## 2. DEFINICIÓN DEL PROBLEMA

### 2.1. ANTECEDES Y DESCRIPCIÓN DEL PROBLEMA

Con el Acuerdo 641 de 2016 emitido por el concejo de Bogotá, por el cual se efectúa la reorganización del Sector Salud del Distrito Capital, se modifica el Acuerdo [257](http://www.alcaldiabogota.gov.co/sisjur/normas/Norma1.jsp?i=22307#0) de 2006 y se expiden otras disposiciones, dentro de las cuales las Empresas Sociales del Estado: Santa Clara, La Victoria, San Blas, San Cristóbal, Centro Oriente y Rafael Uribe, que están ubicados en las localidades Rafael Uribe, Antonio Nariño, San Cristóbal, Candelaria, Santa Fe y Mártires se fusionan para conformar la denominada Subred Integrada de Servicios de Salud Centro Oriente, una entidad prestadora de servicios de salud de alta, mediana y baja complejidad para el Distrito, facilitando la accesibilidad a los servicios de salud de la población.

Dentro de los objetivos tecnológicos de la institución se planteó que al 01 de Agosto de 2016 se contará con un único sistema de información, centralizando sus servidores de base de datos en las antiguas instalaciones de la oficina de sistemas del Hospital Rafael Uribe, interconectando los diferentes hospitales por equipos de radio frecuencias y canales de fibra, además de tener una solución con redundancia como respaldo ante posibles caídas de la red.

#### 2.2 PROBLEMA

Las unidades de atención que dependen del nodo Perseverancia presentan lentitud, lo que puede generar fallas en el acceso al sistema de información dinámica gerencial y se ha evidenciado que la latencia en ocasiones puede llegar a los 200ms. Esto se puede presentar porque el actual direccionamiento es clase B lo cual no es apropiado, generando desperdicio de un alto volumen de direcciones IP y causando lentitud y generando mayor procesamiento en los equipos como switch y router.

Otro problema es la ubicación geográfica de la Unidad Perseverancia la cual está ubicada en el centro de Bogotá, rodeada de edificios muy altos que dificultan la interconexión por radioenlaces de forma directa a cada unidad asistencial, teniendo mayor probabilidad de fallas de comunicación.

¿Cómo garantizar la velocidad de trasmisión de datos de la Subred Integrada de Servicios de Salud Centro Oriente, fortaleciendo a la vez la seguridad informática de la entidad?

### 3. JUSTIFICACIÓN

Con el Acuerdo 641 de 2016 emitido por el concejo de Bogotá, por el cual se efectúa la reorganización del Sector Salud del Distrito Capital, se modifica el Acuerdo [257](http://www.alcaldiabogota.gov.co/sisjur/normas/Norma1.jsp?i=22307#0) de 2006 y se expiden otras disposiciones, dentro de las cuales las Empresas Sociales del Estado: Santa Clara, La Victoria, San Blas, San Cristóbal, Centro Oriente y Rafael Uribe, que están ubicados en las localidades Rafael Uribe, Antonio Nariño, San Cristóbal, Candelaria, Santa Fe y Mártires.

Dentro de los objetivos tecnológicos de la institución se planteó que al 01 de Agosto de 2016 se contará con un único sistema de información, centralizando sus servidores de base de datos en las antiguas instalaciones de la oficina de sistemas del Hospital Rafael Uribe, interconectando los diferentes hospitales por equipos de radio frecuencias y canales de fibra.

Con esto se pretende centralizar todos los sistemas de información y también utilizar un único canal de acceso a internet para lo cual la oficina de gestión de TIC debe contar con un sistema que sea rápido, confiable y fortalecer la seguridad Informática de la entidad. Lo anterior se lograra mejorando los componentes lógicos y físicos de la red, garantizando que los usuarios accedan al sistema de información y puedan realizarlas actividades en el tiempo indicado, en concordancia a las exigencias de la entidad y entes que realizan validación y auditoría sobre esta, evitando reprocesos e impactando de forma positiva en la oportunidad de atención de los usuarios.

### 4. OBJETIVOS DE PROYECTO

### 4.1OBJETIVO GENERAL

Diseñar y fortalecer la seguridad informática en la red de datos de la Subred Integrada de Servicios de Salud Centro Oriente

## 4.2OBJETIVOS ESPECÍFICOS

- Realizar la verificación de puertos abiertos con la herramienta nmap.
- Aplicar los controles informáticos de acuerdo a las vulnerabilidades encontradas.
- Realizar el diseño de la red de datos aplicando las medidas de seguridad pertinentes.

### 5. MARCO REFERENCIAL

### 5.1. MARCO HISTÓRICO

Hace aproximadamente 50 años surgió la primera red de datos mediante el proyecto militar denominado ARPANET en los Estados Unidos, cuyo objetivo principal era conectar una gran cantidad de ordenadores dentro de una misma instalación, este proyecto requirió de un presupuesto amplio y un gran número de recursos para construir la red de ordenadores más grande de la época la red de la agencia de proyectos de Investigación Avanzada.

Durante la misma época en 1961, Leonard Kleinrock trabajaba en el almacenaje y reenvió de mensajes, incluyendo un análisis de la teoría de colas frente a redes de comunicación.

Hacia 1989 el británico Timothy Berners desarrollo world wide web para el consejo europeo de investigación nuclear.

Es vital reconocer que la tecnología dio un gran paso con la creación de las direcciones IP, ya que gracias a estas es posible transmitir la información (Datos), a través de medios guiados y no guiados.

Sin embargo, el uso del Internet como medio de comunicación y colaboración, también ha generado riesgos que han evolucionado, lo que ha obligado a las organizaciones a establecer mecanismos de prevención y/o mitigación de posibles ataques de negación de servicio y/o amenazas combinadas.

#### 5.2 MARCO LEGAL

RESOLUCIÓN 305 DE 2008 (Octubre 20): Por la cual se expiden políticas públicas para las entidades, organismos y órganos de control del Distrito Capital, en materia de tecnologías de la información y comunicaciones respecto a la planeación, seguridad, democratización, calidad, racionalización del gasto, conectividad, infraestructura de datos espaciales y software libre.

LEY 1273 DE 2009 (Enero 05): Por medio de la cual se modifica el código cenal, creando un nuevo bien jurídico tutelado - denominado "de la protección de la información y de los datos" y se preservan integralmente los sistemas que utilicen las tecnologías de la información y las comunicaciones, entre otras disposiciones.

Artículo 269A (*Acceso abusivo a un sistema informático)*: En el que, sin autorización o por fuera de lo acordado, acceda en todo o en parte a un sistema informático protegido o no con una medida de seguridad, o se mantenga dentro del mismo en contra de la voluntad de quien tenga el legítimo derecho a excluirlo, incurrirá en pena de prisión de cuarenta y ocho (48) a noventa y seis (96) meses y en multa de 100 a 1.000 salarios mínimos legales mensuales vigentes.

Artículo 269B (*Obstaculización ilegítima de sistema informático o red de telecomunicación):* El que, sin estar facultado para ello, impida u obstaculice el funcionamiento o el acceso normal a un sistema informático, a los datos informáticos allí contenidos, o a una red de telecomunicaciones, incurrirá en pena de prisión de cuarenta y ocho (48) a noventa y seis (96) meses y en multa de 100 a 1000 salarios mínimos legales mensuales vigentes, siempre que la conducta no constituya delito sancionado con una pena mayor.

Artículo 269C (*Interceptación de datos informáticos*): El que, sin orden judicial previa intercepte datos informáticos en su origen, destino o en el interior de un sistema informático, o las emisiones electromagnéticas provenientes de un sistema informático que los transporte incurrirá en pena de prisión de treinta y seis (36) a setenta y dos (72) meses.

Artículo 269D (*Daño informático):* El que, sin estar facultado para ello, destruya, dañe, borre, deteriore, altere o suprima datos informáticos, o un sistema de tratamiento de información o sus partes o componentes lógicos, incurrirá en pena de prisión de cuarenta y ocho (48) a noventa y seis (96) meses y en multa de 100 a 1.000 salarios mínimos legales mensuales vigentes.

Artículo 269E (*Uso de software malicioso*): El que, sin estar facultado para ello, produzca, trafique, adquiera, distribuya, venda, envíe, introduzca o extraiga del territorio nacional software malicioso u otros programas de computación de efectos dañinos, incurrirá en pena de prisión de cuarenta y ocho (48) a noventa y seis (96) meses y en multa de 100 a 1.000 salarios mínimos legales mensuales vigentes.

#### 5.3 MARCO TEÓRICO

La comunicación de una de red de datos es física cuando se realiza entre equipos como lo son switch, radioenlaces, routers o puede ser lógica cuando se realiza por medio de enrutamientos, políticas y VLAN.

Diseñar una red requiere que se garantice que podrá contar con características de velocidad, seguridad, confiabilidad, escalabilidad y disponibilidad, por lo cual se debe tener en cuenta que existen lineamientos básicos para cada red, por lo que es necesario plantear una metodología estándar que permita implementar, controlar y auditar una red pare esto se utilizara como guía la normatividad IEEE802.

Tabla 1 Normatividad IEEE802

| Nombre                         | Descripción                                               |
|--------------------------------|-----------------------------------------------------------|
| <b>IEEE 802.1</b>              | Normalización de interfaz                                 |
| 802.1d                         | Spanning tree protocol                                    |
| 802.1p                         | Asignación de prioridades de tráfico                      |
| 802.1q                         | Virtual local area networks (VLAN)                        |
| 802.1x                         | Autenticación en redes LAN                                |
| 802.1aq                        | Shortestpath bridging (SPB)                               |
| <b>IEEE 802.2</b>              | Control de enlace lógico LLC                              |
| <b>IEEE 802.3</b>              | CSMA / CD (ETHERNET)                                      |
| <b>IEEE 802.3a</b>             | Ethernet delgada 10Base2                                  |
| <b>IEEE 802.3c</b>             | Especificaciones de repetidor en ethernet a 10 Mbps       |
| <b>IEEE 802.3i</b>             | Ethernet de par trenzado 10BaseT                          |
| IEEE 802.3j                    | Ethernet de fibra óptica 10BaseF                          |
| <b>IEEE 802.3u</b>             | Fast ethernet 100BaseT                                    |
| <b>IEEE 802.3z</b>             | Gigabit ethernet parámetros para 1000 Mbps                |
| IEEE 802.3ab                   | Gigabit ethernet sobre 4 pares de cable UTP Cat5e o sup.  |
| <b>IEEE 802.3ae</b>            | 10 gigabit Ethernet                                       |
| <b>IEEE 802.4</b>              | <b>Token bus LAN</b>                                      |
| <b>IEEE 8025</b>               | Token ring LAN (topología en anillo)                      |
| <b>IEEE 802.6</b>              | Redes de área metropolitana (MAN) (ciudad) (fibra óptica) |
| <b>IEEE 802.7</b>              | Grupo asesor en banda ancha                               |
| <b>IEEE 802.8</b>              | Grupo asesor en fibras ópticas                            |
| <b>IEEE 802.9</b>              | Servicios integrados de red de área local (redes con voz) |
| IEEE 802.10                    | Seguridad de red                                          |
| <b>IEEE 802.11</b>             | Redes inalámbricas WLAN. (Wi-Fi)                          |
| IEEE 802.12                    | Acceso de prioridad por demanda 100 Base VG-Any LAN       |
| <b>IEEE 802.14</b>             | Módems de cable                                           |
| <b>IEEE 802.15</b>             | <b>WPAN (Bluetooth)</b>                                   |
| IEEE 802.16                    | Redes de acceso metropolitanas sin hilos de banda ancha   |
| IEEE 802.17                    | Anillo de paquete elástico script                         |
| IEEE 802.18                    | Grupo de asesoría técnica sobre normativas de radio       |
| IEEE 802.19                    | Grupo de asesoría técnica sobre coexistencia              |
| <b>IEEE 802.20</b>             | Mobile broadband wireless access                          |
| IEEE 802.21                    | Media independent handoff                                 |
| <b>IEEE 802.22</b>             | Wireless regional area network                            |
| Fuente: https://1.ieee802.org/ |                                                           |

 $\overline{\phantom{0}}$ 

5.3.1 Modelos de redes de acuerdo con la cobertura

Una red es un conjunto de elementos lógicos y físicos que se usan para conectar equipos de comunicación con el fin de intercambiar información.

Existen varios tipos de redes como son:

WAN: Wide area network (red de área amplia): Es una red de computadores conectados en un área geográficamente grande, un ejemplo claro podría ser la red de internet, estas pueden proveer servicios a un país o continente.

MAN: Metropolitan area network (red de área metropolitana): estas redes se usan en localidades y municipios relativamente cercanos, por ejemplo negocios y muchas tiendas requieren ser interconectados en una misma ciudad para compartir información de un producto o servicio para ser consultado por un cliente que lo requiera.

LAN: Local area network (red de área local): es una red que interconecta equipos de forma física por intermedio de cables, en un área pequeña.

5.3.2 Modelo OSI es un modelo de interconexión de sistemas abiertos (OSI), desarrollado por international standard organization (ISO), donde se normaliza la arquitectura de la red y se dividen en 7 capas.

- Capa física: Se codifica en señales los binarios, transmite y recibe estas señales a través de los medios físicos (alambres de cobre, fibra óptica o medio inalámbrico) conectando los dispositivos de comunicación.
- Capa de enlace: Conecta la capa física con la capa de red y codifica las tramas enviadas desde la capa de red para transmitirlas por la capa física, están las VLAN que son subdivisiones virtuales de la red de datos con el fin de dar más seguridad a esta, limitando el tráfico de direcciones y reduciendo la cantidad de host o equipos que se pueden conectar.
- Capa de red: En esta se intercambia información desde un origen a un destino, debe contener una única dirección de destino, un origen y una ruta que es la que define hacia donde se direccionara este paquete.
- Capa de transporte: Recibe los datos y utiliza la capa de internet para después enviarlo a la aplicación adecuada, se encarga de la comunicación de extremo a extremo por ejemplo cuando se utiliza los puertos 80 protocolo para conexión web no seguro, 443 puerto para conectarse a aplicaciones web con seguridad o 1433 que permite la interconexión con bases de MYSQL.
- Capa sesión: Se realiza para intercambio de datos, sincronización administración de actividades, que en resumen es poder conectarse a un servidor, por ejemplo acceder al correo electrónico.
- Capa de presentación: Interpreta y transporta la información entre ambos equipos de red, sin importar cuál es equipo receptor, modelo o marca.
- Capa de aplicaciones: Se utilizan para intercambiar los datos entre los programas que se ejecutan en los hosts de origen y destino.

#### 5.3.3 Topologías de red

Punto a punto: Es la conexión directa entre dos nodos.

Conmutada: Esta mantiene todos las conexiones en un conmutador esperando recibir una orden para redireccionar a la terminal, la comunicación se corta y retorna nuevamente al conmutador.

Convergente: Puede tener voz, video y datos.

Red Estrella: Se cuenta un nodo central, el cual comunica a los demás nodos siendo este el principal, en caso de que el nodo principal falle fallaría toda la red, si un nodo secundario falla solo fallaría lo que depende de este.

Topología árbol: Se cuentan con varios nodos principales que a su vez tienen nodos secundarios, en caso de que falle un nodo principal el sistema funcionaria parcialmente.

#### 5.4 MARCO CONCEPTUAL

Dentro del presente proyecto se deben tener en cuenta los siguientes conceptos:

Dirección IP privada: Identifica equipos dentro de una organización o red LAN.

Firewall: Es un dispositivo de seguridad de la red que monitorea el tráfico y previene el uso y el acceso no autorizados de un ordenador.

LAN: local área network (red de área local): es una red que interconecta equipos de forma física por intermedio de cables.

MPLS: Es un estándar IP de conmutación de paquetes del IETF, es conocido como canal de fibra que permite altas velocidades.

Protocolo IP: Mecanismo por el cual puede viajar internet para acceder a un servicio, este se caracteriza por tener una estructura y todos los dispositivos de una red tienen una dirección IP, la cual se puede asociar con un host para su identificación por nombre.

Router: Es un equipo físico el cual interconecta redes su función principal es establecer rutas para los paquetes que se enviaran por la red de datos.

Servidor de DNS: Es un servidor que traduce una dirección IP a un nombre.

Servidor de base de datos: Es un equipo el cual permite mediante un software capturar información de base de datos para ser procesada.

Switch: Es un dispositivo que sirve para conectar varios elementos dentro de una red.

Topología de red: Es la cadena de comunicación que los nodos conforman en una red, se usan para comunicarse y la topología puede ser física o lógica.

VLAN: Es una red de área local que agrupa un conjunto de ordenadores de forma lógica y no física.

### 5.5. MARCO DE ANTECEDENTES

Para el desarrollo de este proyecto de grado se toma como referencia los siguientes documentos:

Propuesta de mejoramiento del desempeño de la red de telecomunicaciones para la empresa Kamilion", desarrollado por el estudiante Paula Andrea Parra de la universidad Santo Tomas en el cual se propone la mejora de la infraestructura de red para la empresa Kamilion, la cual se dedica a dar soporte a los operadores de la empresa claro, actualmente la infraestructura de comunicaciones no es la adecuada por lo cual se pretende hacer un mejoramiento y rediseño de la red de datos, con el fin de mejorar los tiempos de respuesta y evitar fallas futuras en la misma.

Propuesta de mejoramiento del diseño de red LAN para el primer comando aeronáutico (RAC) desarrollado por los estudiantes de la Universidad Politécnico Gran Colombiano, Cristhian Alejandro Aguilar Toquica y Johan Esteban Ocampo Gómez, en el cual se pretende realizar el mejoramiento de la red de datos con el cambio de equipos de comunicación, switch y la creación de VLAN esto para poder segmentar la red de datos y mejor la transmisión de datos y generar políticas de seguridad de comunicación.

# 6. DISEÑO METODOLÓGICO

La metodología utilizada en el desarrollo de este proyecto es la investigación aplicada, porque se basa fundamentalmente en los hallazgos tecnológicos de la investigación básica, ocupándose del proceso de enlace entre la teoría y el producto. La meta de la investigación es el fortalecimiento de la red de datos mejorando la infraestructura lógica y física de comunicaciones basados en la normatividad IEEE802,ANSI/EIA/TIA−568−A y ANSI/EIA/TIA−568−B, que son las normas que aplican a la actual estructura de datos que cuenta la entidad.

La población objetivo son todos los usuarios del sistema de información de los centros de atención (Laches, Perseverancia, Administrativa, La Fayette, Lourdes, Samper Mendoza, Candelaria, Jorge Eliecer Gaitán) que hacen parte de la Subred Integrada de Servicios de Salud Centro Oriente.

La muestra realizada corresponde al 10% de los usuarios total del sistema de información de las Unidades (Laches, Perseverancia, Administrativa, La Fayette, Lourdes, Samper Mendoza, Candelaria, Jorge Eliecer Gaitán).

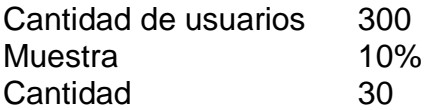

6.1 DELIMITACIÓN DEL PROYECTO

Cobertura o delimitación geográfica:

Se realizara mejoramiento de las Unidades de salud PAPS y CAPS de la Subred Integrada de Servicios de Salud Centro Oriente ubicadas en las localidades de Martíes, Santafé y Candelaria.

Figura 1: Delimitación Geográfica.

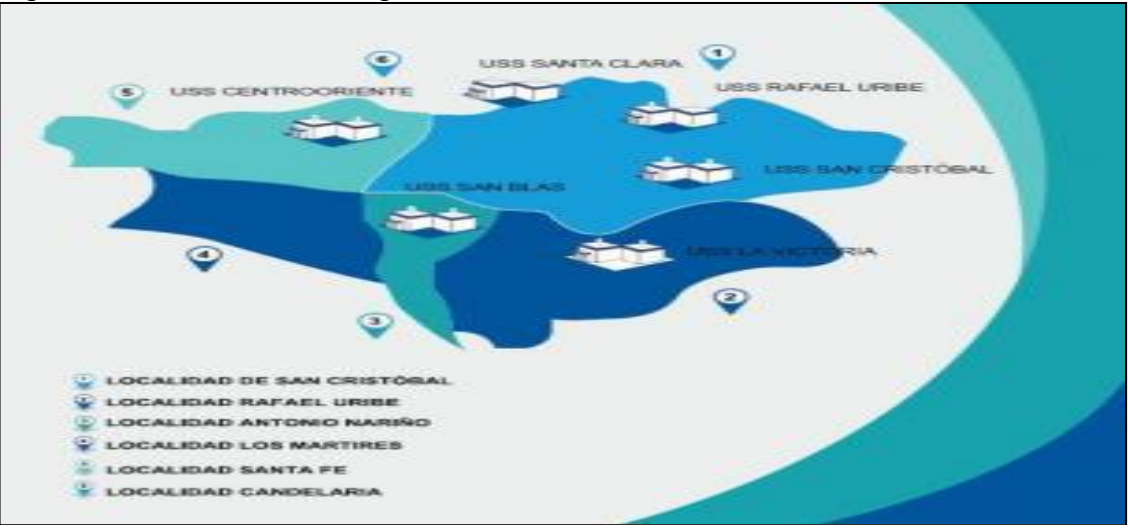

Fuente: http://www.subredcentrooriente.gov.co/?q=noticias/qui%C3%A9nesintegran-la-subred-centro-oriente.

### 7. DESAROLLO DEL PROYECTO

#### 7.1 ANTECEDENTES DE PROBLEMA

Al fallar los sistemas de comunicaciones, se ha impactado en la no atención oportuna de los pacientes, generando demoras, quejas y no tener calidad del dato registrado en el sistema de información diseñado para este fin. Lo anterior también ha afectado la entrega oportuna de información a entes de control.

El no acceso a la información en tiempo real de los pacientes puede ocasionar diagnósticos no apropiados y reproceso en la atención prestada.

La caída del sistema de información conlleva a realizar registros manuales lo cual ha causado pérdida de la integralidad del dato.

En la siguiente grafica se describen las caídas presentadas en la Unidad Centro Oriente para el periodo de enero a julio de 2018, donde se evidencia que el primer semestre se presentaron fallas de tres a cinco veces y donde a pesar de que el equipo de soporte trataba de resolver los inconvenientes de la forma más rápida, se presentaban fallas en horarios no hábiles y fines de semana lo cual hacia que la solución tomara más tiempo de lo habitual.

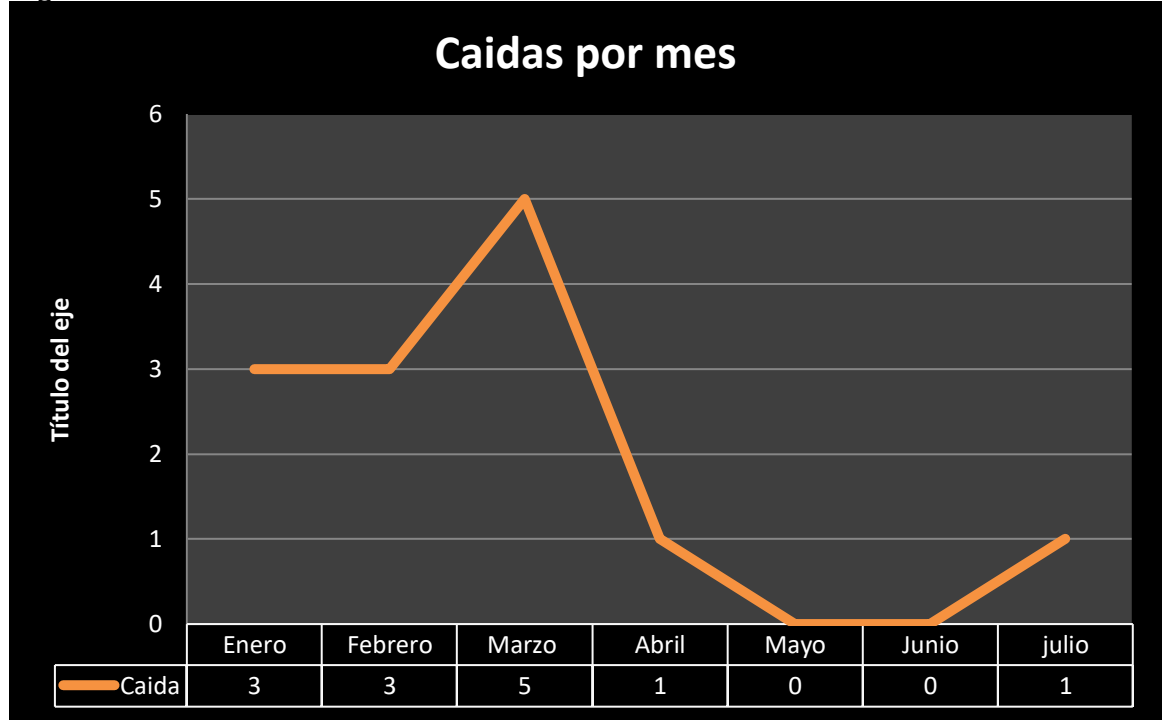

Figura 2: Caídas Mes 2018 Unidad Centro Oriente

### 7.2 DIAGNÓSTICO DEL PROBLEMA

#### 7.2.1 Arquitectura de red

La actual arquitectura de la red está conformada por un nodo principal que está ubicado en la unidad San José Obrero, este se conecta por medio de radioenlaces ubicados en las torres del cerro Guadalupe y Unidad Jorge Eliecer Gaitán para intercomunicar al nodo secundario ubicado en la Unidad Perseverancia.

El nodo Perseverancia a su vez comunica directamente a las unidades Laches, Jorge Eliecer Gaitán, Administrativa la 34 y la misma unidad Perseverancia, las unidades Samper Mendoza, Candelaria, Pediátrico, La Fayette y Archivo se conectan por la unidad Jorge Eliecer Gaitán, las cuales están ubicadas en la localidad de Candelaria, Mártires y Santa Fe del Distrito Capital de Colombia.

Como se aprecia en la figura 3 para cualquier equipo llegar lógicamente al data center principal, puede requerir hasta 4 saltos en la red, esto afecta la velocidad de trasmisión y latencia entre cliente y servidor.

Se debe tener en cuenta que la Unidad Perseverancia era el data center principal del antiguo hospital Centro oriente, que al momento de fusionarse y unificar su sistema de información, debía conectarse con el Data Center de la Unidad San José Obrero y este pasaría a ser un nodo secundario, pero contaría con servicios de internet y dominio lo que genera unas conexiones adicionales por radioenlace, degradando la transmisión de datos desde las diferentes unidades de atención hacia el servidor principal y donde se cuenta con el sistema de información.

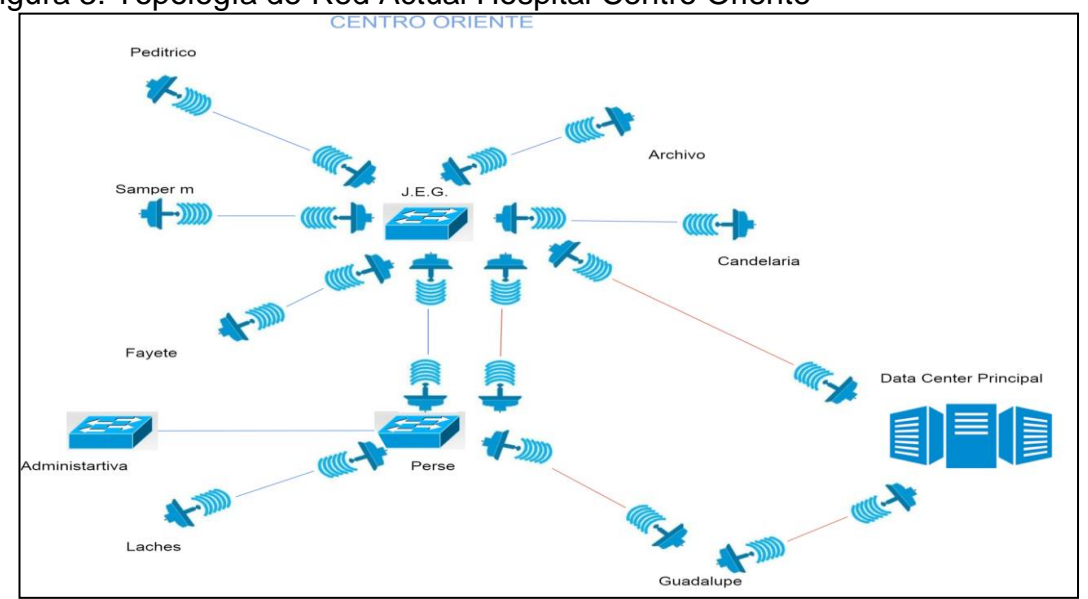

Figura 3: Topología de Red Actual Hospital Centro Oriente

Fuente: Informe 03 SDT Ingeniería

#### 7.2.2 Cuartos de equipos

Se realiza el levantamiento de la información de los actuales equipos de comunicación y el estado de los cuartos de equipos, los cuales no cuentan con la organización de su cableado estructurado, se encuentran cables de categoría 5, 5e, 6 y 6ª.

También se encuentran cables en mal estado, lo que puede generar afectación, deterioro y lentitud en la red de datos.

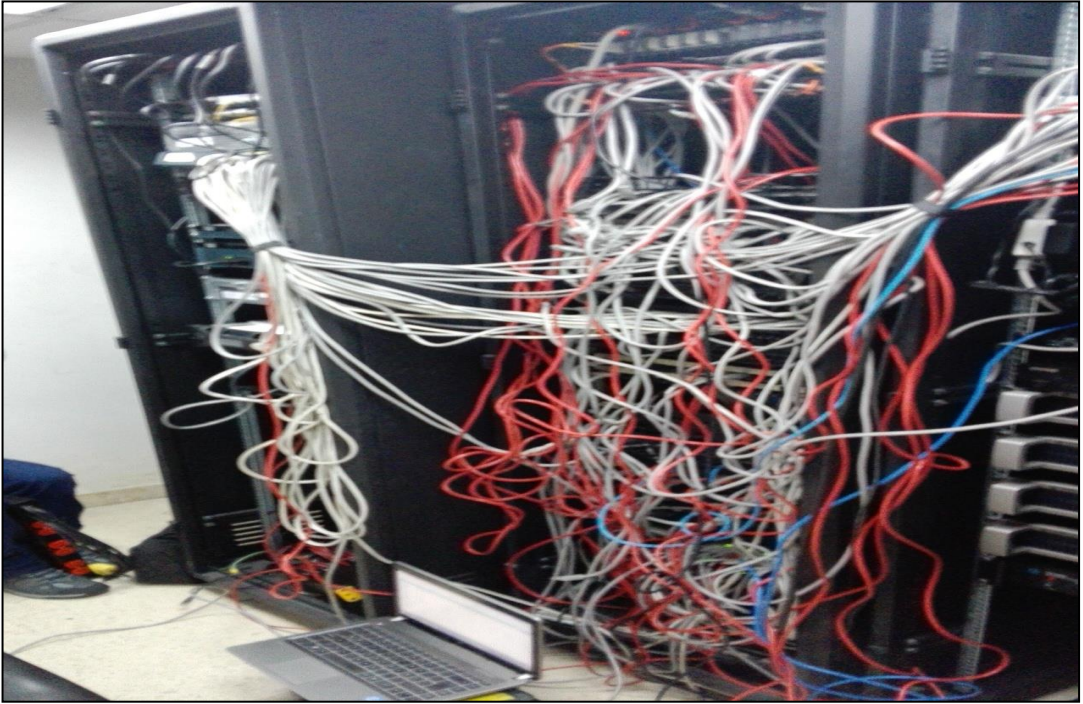

Figura 4: Cuarto de Equipos J.E.G.

Fuente: El autor.

|--|

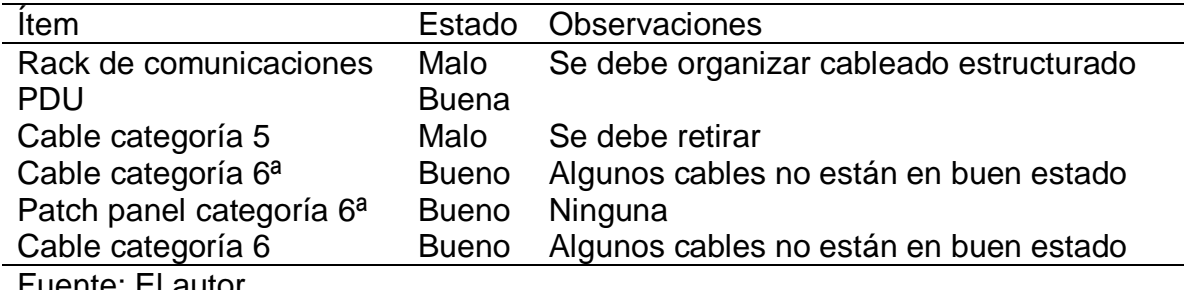

Fuente: El autor.

Algunos equipos radioenlaces son bastante viejos y su [throughput](https://www.google.com.co/search?safe=strict&rlz=1C1NHXL_esCO693CO694&q=throughput&spell=1&sa=X&ved=0ahUKEwjGq9WsjrzeAhULpFkKHV79CMcQkeECCCooAA) es 12 Mbps. lo cual dificulta la trasmisión de datos, también los switch no son administrables y algunos llevan más de 10 años en uso y no cuentan con los protocolos que permiten una transmisión de datos óptima.

#### 7.2.3. Infraestructura lógica

En el componente lógico se evidencia que la red de datos del nodo Perseverancia cuenta con un direccionamiento clase B mascara 16, iniciando en la IP190.100.0.1 hasta la IP190.100.255.254 esto permite la conexión de 65534 host y esta cuenta con menos de 1000 equipos, por lo cual la segmentación no es la adecuada para este nodo.

Se realiza escaneo a la red de datos con la herramienta nmap, encontrando puertos abiertos que no son necesarios y pueden vulnerar la seguridad de la red, se debe realizar una verificación de cuales puertos son necesarios desde la unidad para poder administrar y controlar el acceso a aplicaciones.

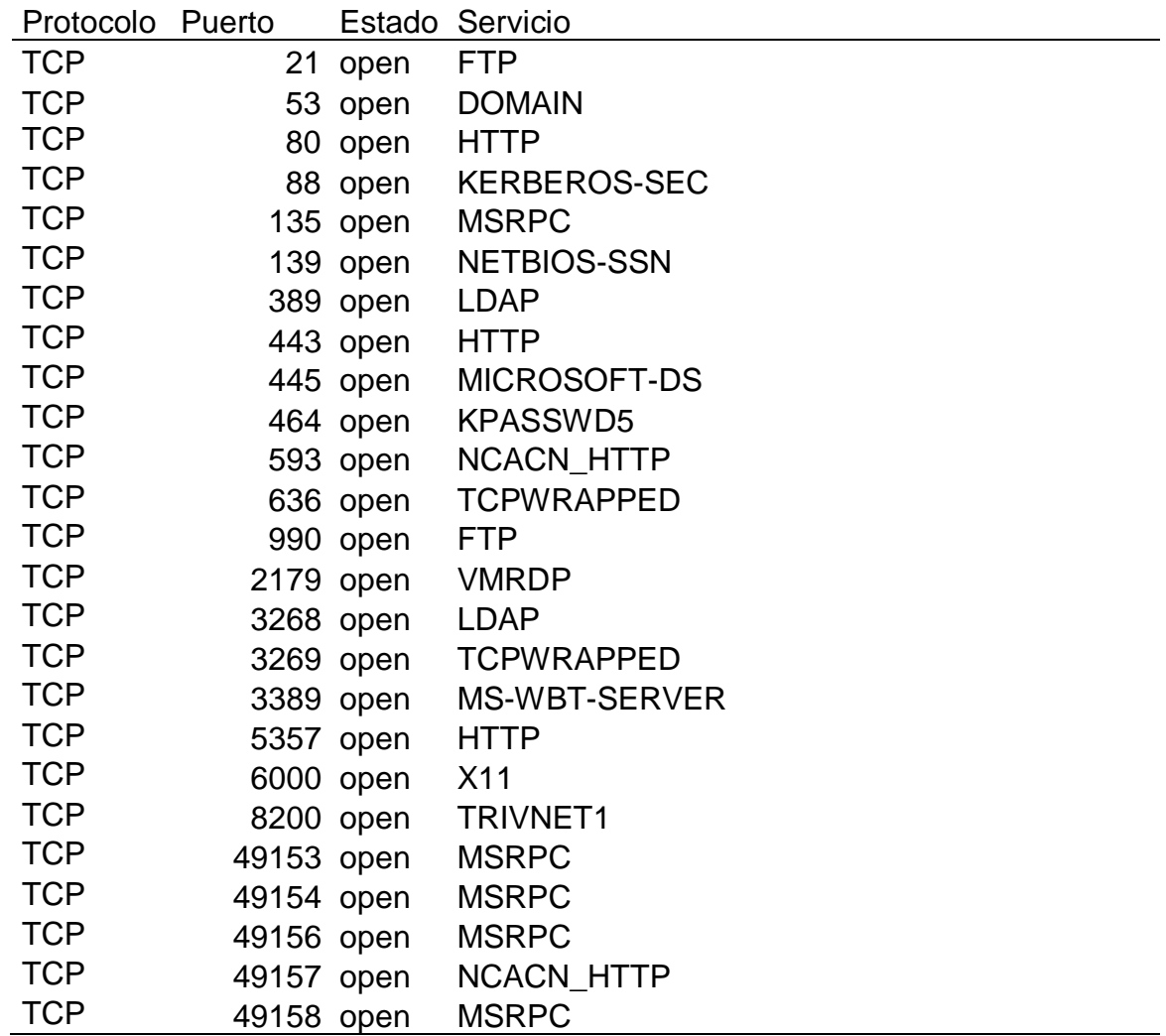

#### Tabla 3: Verificación Puerto Abiertos

Fuente: El autor.

Con la herramienta ipscanner se hace un análisis de la red encontrando conectados 708 equipos o dispositivos de red con direccionamiento clase B mascara 16, los cuales no se tiene clara su ubicación ya que la red es abierta y pueden estar en cualquiera de las unidad que pertenecen a este nodo.

|                     | CF Advanced IP Scanner<br>Vista<br>Archivo Operaciones<br>Configuración | Ayuda           |                               |                   |
|---------------------|-------------------------------------------------------------------------|-----------------|-------------------------------|-------------------|
|                     | P<br>Explorar                                                           |                 |                               |                   |
|                     | 190.100.0.1-190.100.255.254                                             |                 |                               |                   |
| Lista de resultados | Favoritos                                                               |                 |                               |                   |
| Estado              | Nombre                                                                  | P               | Fabricante                    | Dirección MAC     |
|                     | pc-18-11-100-190.cm.vtr.net                                             | 190.100.11.18   | Willbox Deliberant Group LLC  | 00:19:3B:82:19:E0 |
|                     | pc-19-11-100-190.cm.vtr.net                                             | 190.100.11.19   | Willbox Deliberant Group LLC  | 00:19:3B:82:1A:1D |
|                     | pc-150-11-100-190.cm.vtr.net                                            | 190.100.11.150  | Wilibox Deliberant Group LLC  | 00:19:3B:82:1B:BC |
|                     | pc-152-11-100-190.cm.vtr.net                                            | 190.100.11.152  | Willbox Deliberant Group LLC  | 00:19:3B:82:07:AD |
|                     | pc-153-11-100-190.cm.vtr.net                                            | 190.100.11.153  | Willibox Deliberant Group LLC | 00:19:38:82:07:90 |
|                     | pc-154-11-100-190.cm.vtr.net                                            | 190.100.11.154  | Wilibox Deliberant Group LLC  | 00:19:38:82:10:27 |
|                     | SA-5/S-SOP-00                                                           | 190.100.241.5   | Wilibox Deliberant Group LLC  | 00:19:3B:82:1A:1D |
|                     | pc-6-241-100-190.cm.vtr.net                                             | 190.100.241.6   | Willbox Deliberant Group LLC  | 00:19:3B:82:1A:1D |
|                     | pc-235-250-100-190.cm.vtr.net                                           | 190.100.250.235 | Willibox Deliberant Group LLC | 00:19:38:82:14:10 |
|                     | pc-240-250-100-190.cm.vtr.net                                           | 190.100.250.240 | Wilibox Deliberant Group LLC  | 00:19:3B:S4:DD:F7 |
|                     | pc-25-1-100-190.cm.vtr.net                                              | 190.100.1.25    | Peplink International Ltd.    | 10:56:CA:0D:C8:AC |
|                     | pc-40-241-100-190.cm.vtr.net                                            | 190.100.241.40  | MICRO-STAR INT'L CO., LTD     | 40:61:86:F8:19:88 |
|                     | pc-1-1-100-190.cm.vtr.net                                               | 190.100.1.1     | Juniper Networks              | 3C:61:04:EF:23:81 |
|                     | pc-6-1-100-190.cm.vtr.net                                               | 190.100.1.6     | IBM Corp                      | 00:1A:64:A2:67:94 |
|                     | pc-5-1-100-190.cm.vtr.net                                               | 190.100.1.5     | <b>Hewlett Packard</b>        | 00:1C:C4:58:91:26 |
|                     | pc-15-1-100-190.cm.vtr.net                                              | 190.100.1.15    | Hewlett Packard               | 00:23:7D:AA:63:63 |

Figura 5: Escaneo Red Perseverancia Con Software IP Scanner

Fuente: El autor.

En las Unidades que dependen del nodo Perseverancia, se puede hacer un mejoramiento en la trasmisión en la red de datos, realizando la segmentación por VLAN y/o subredes de acuerdo a la organización de la entidad y mejorando el rendimiento y control sobre la red: La Unidad Centro Oriente cuenta con direccionamiento clase B como se aprecia en el siguiente gráfico:

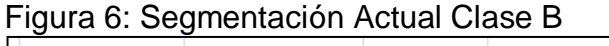

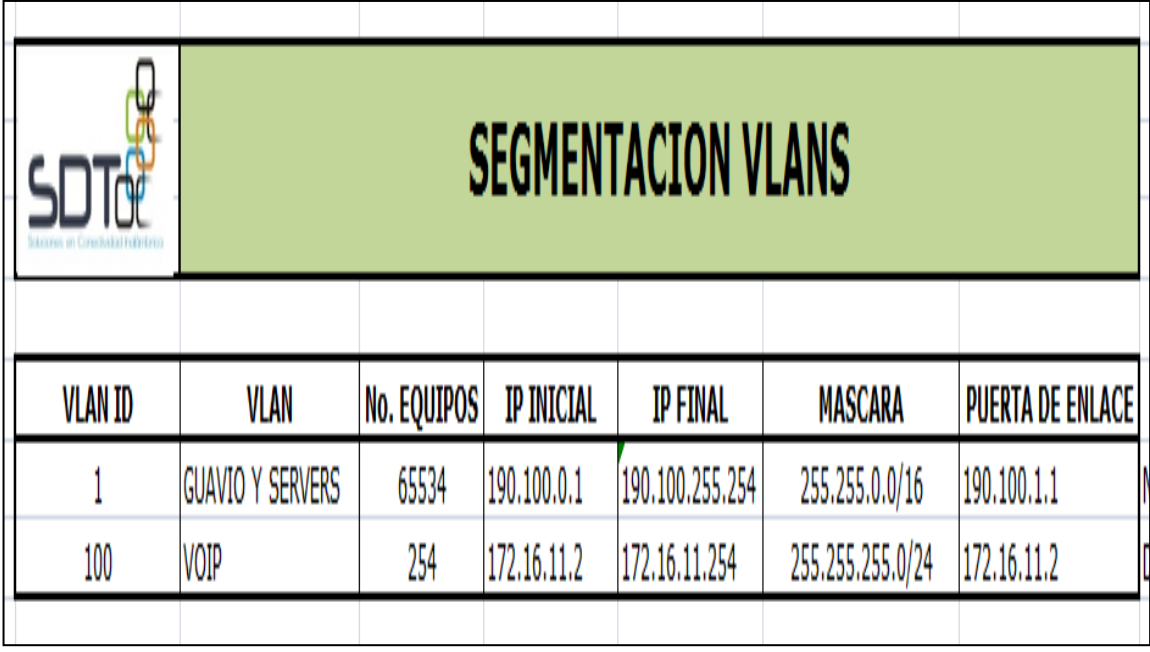

Fuente: Informe 03 SDT Ingeniería Marzo de 2017

La entidad adquiere durante la ejecución del proyecto un dispositivo firewall, el cual será implementado dentro del data center principal (Unidad San José Obrero) en el momento en que se realice la unificación y segmentación de la red de datos y cubrirá todas las Unidades asistenciales y administrativas que conforman la Subred Integrada de Servicios de Salud Centro Oriente.

Las unidades que dependen del nodo ubicado en la Unidad Perseverancia cuentan con un servicio de internet independiente, el cual es administrado y controlado por un equipo de balanceo que tiene políticas de firewall, lo cual no es recomendable para la entidad, ya que esto podría presentar vulnerabilidades al tener la seguridad requerida.

Con la herramienta nagios, se realiza una verificación encontrando la latencia desde el data center principal (San José Obrero) hacia el equipo de balanceo ubicado en el nodo Perseverancia, evidenciando que la latencia es deficiente y que presenta perdida de paquetes y tiempos de respuesta mayor a 80ms.

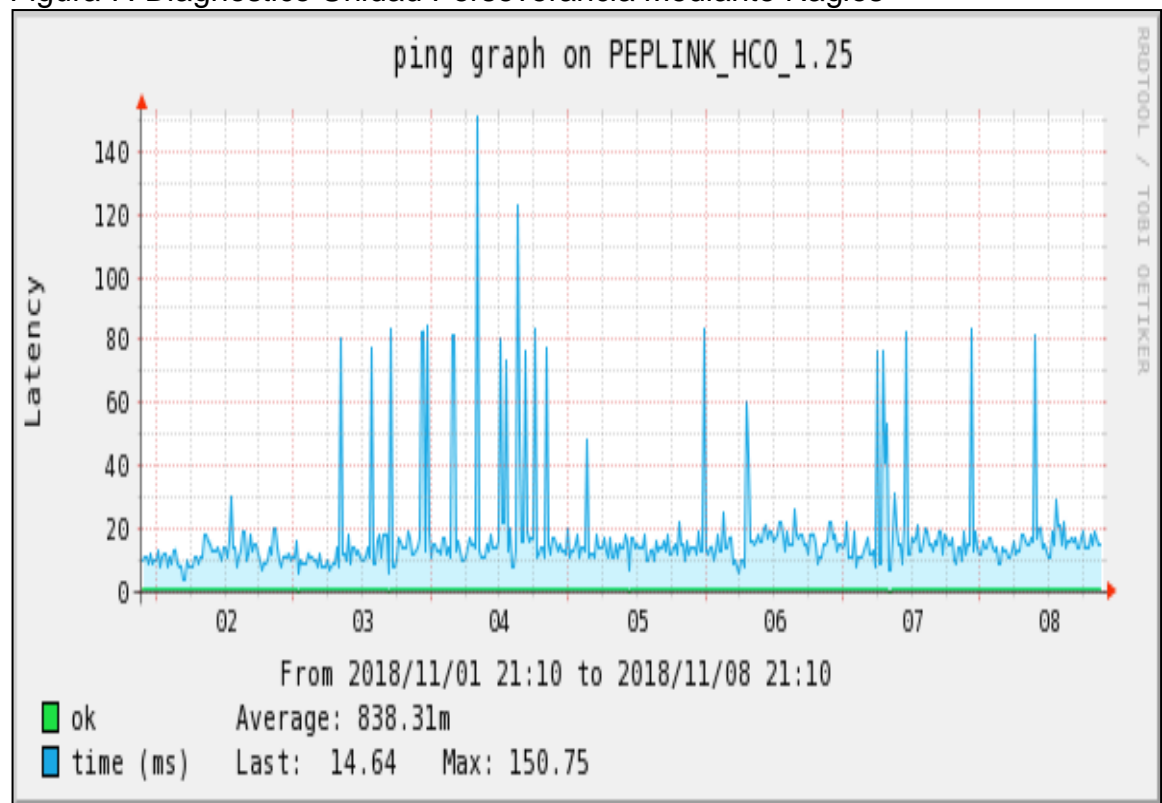

Figura 7: Diagnostico Unidad Perseverancia Mediante Nagios

Fuente: El autor.

### 7.3 ANÁLISIS DEL PROBLEMA

#### 7.3.1. Principales Problemas

Se describen los principales inconvenientes que se han evidenciado y que dependen de la red de datos del nodo Perseverancia.

Tabla 4: Principales Problemas

| Item | Problema                             |
|------|--------------------------------------|
|      | Reproceso en actividades             |
|      | Demora en el acceso a aplicativos    |
|      | Demora en la prestación del servicio |
|      | Quejas de usuarios                   |
| 5    | Deficiencia en la red                |
|      | <b>Brodcast alto</b>                 |

Fuente: El autor.

7.3.2. Diseño actual de la red de datos.

La actual arquitectura y diseño de la red de datos tiene múltiples saltos, lo cual degrada la transmisión y ocasiona que la información viaje de una forma más lenta y sature los canales. Otro problema que se ha evidenciado son las fallas eléctricas que ocasionan caída sobre una o más unidades que dependen del nodo Perseverancia.

Realizando una nueva arquitectura y topología de red, utilizando como nodo la Unidad Jorge Eliecer Gaitán se pueden optimizar los recursos y reducir los saltos de comunicación entre unidades.

Cabe mencionar que la Unidad Perseverancia antes de que se fusionaran los seis hospitales en la Subred Integrada de Servicios de Salud Centro Oriente, era el data center principal de este hospital, el cual actualmente es un nodo secundario y de este dependen los servicios de internet y servidores DNS. A continuación se detalla geográficamente como están conectadas las unidades que dependen del nodo Unidad Perseverancia.

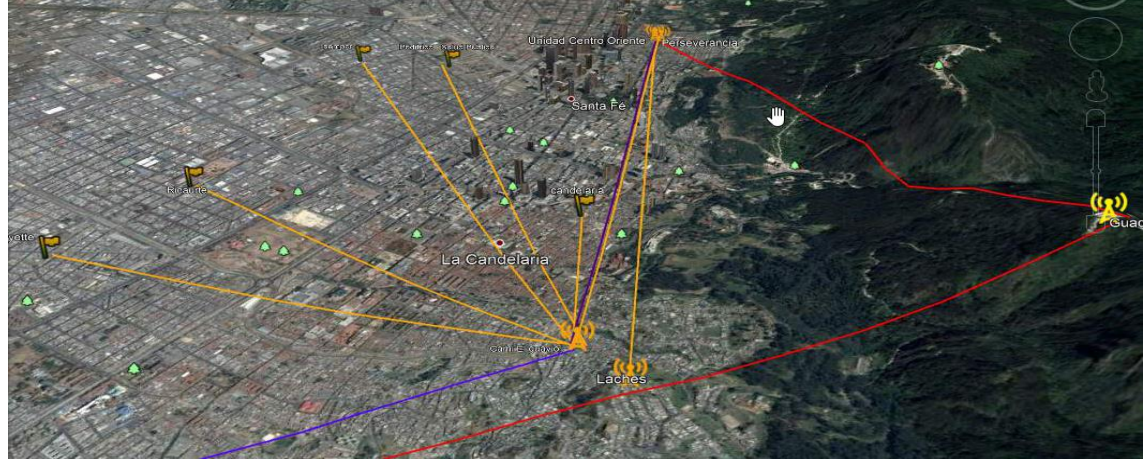

Figura 8: Diagrama de Red Centro Oriente Mediante Google Earth.

Fuente: El autor.

Con el software google earth se validan las líneas de vista desde las unidades Perseverancia y Jorge Eliecer Gaitán, para buscar el escenario más factible e identificar cual sería la mejor opción de nodo que se comunicara con el data center principal ubicado en la Unidad San José Obrero.

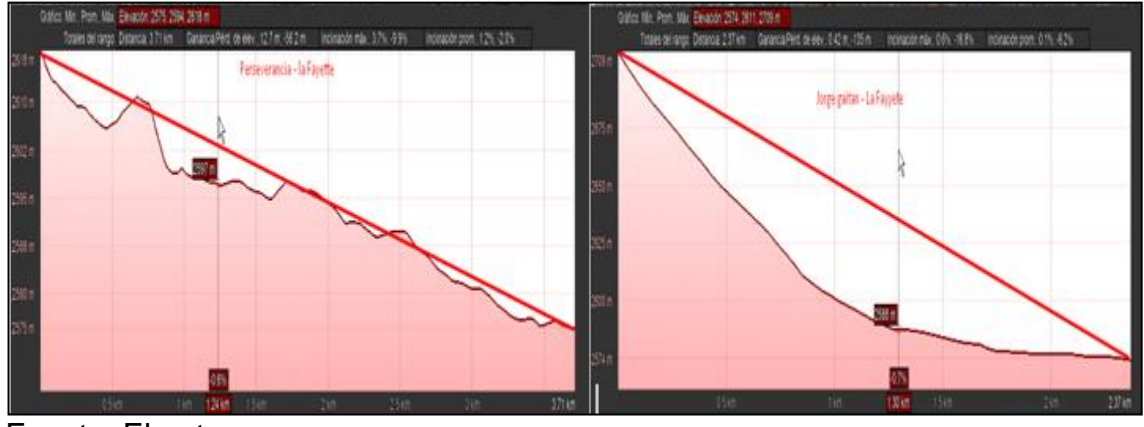

Figura 9: Línea de Vista Unidad La Fayette Mediante Google Earth

Fuente: El autor.

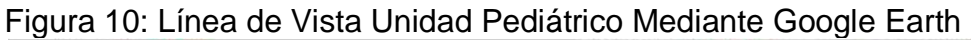

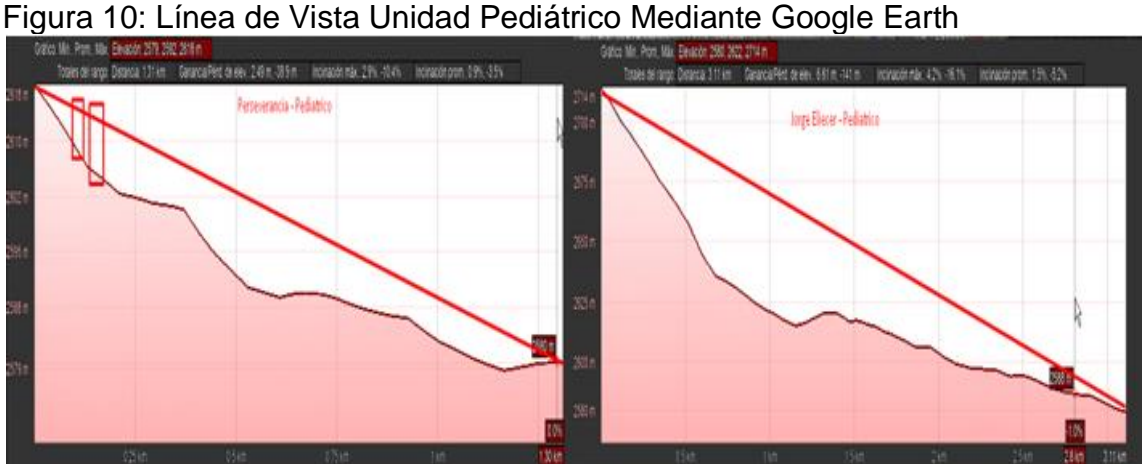

Fuente: El autor.

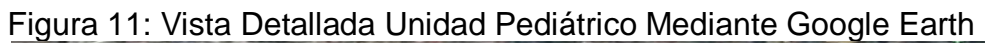

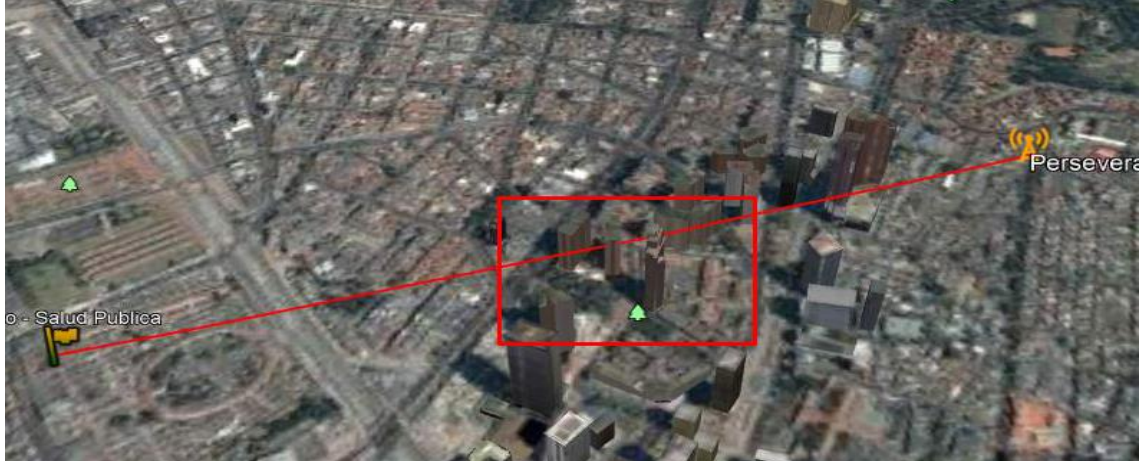

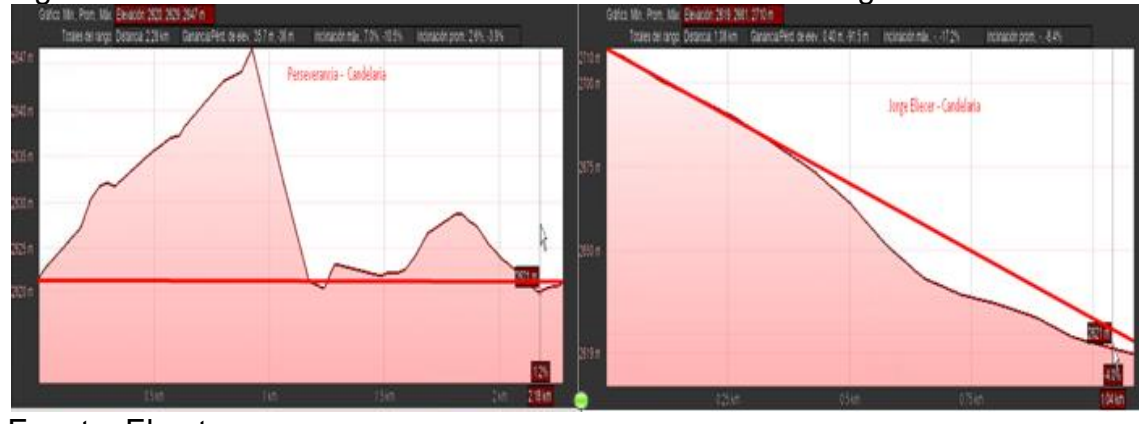

Figura 12: Línea de Vista Unidad Candelaria Mediante Google Earth

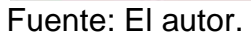

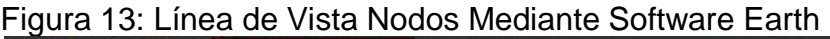

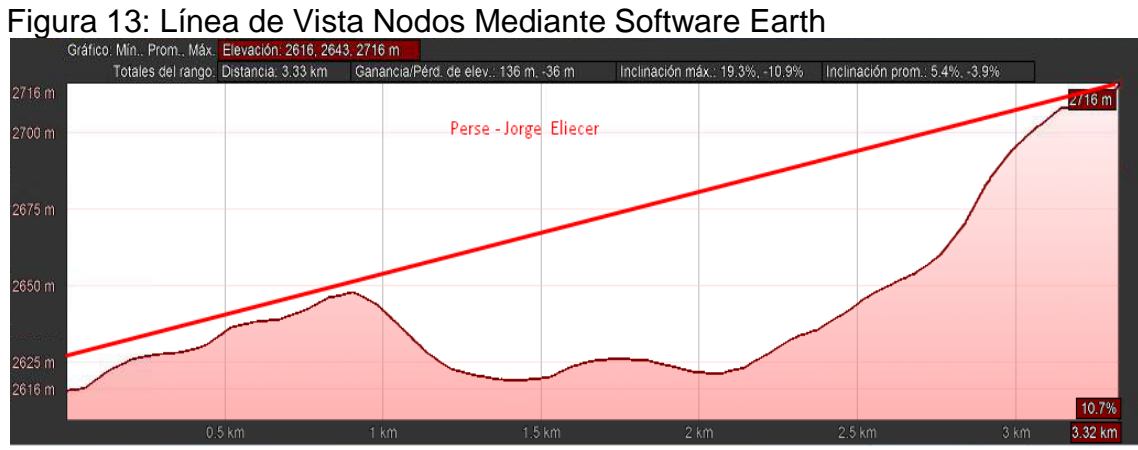

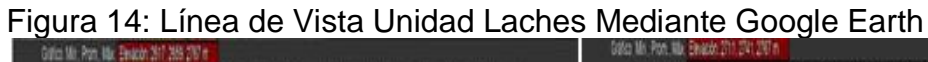

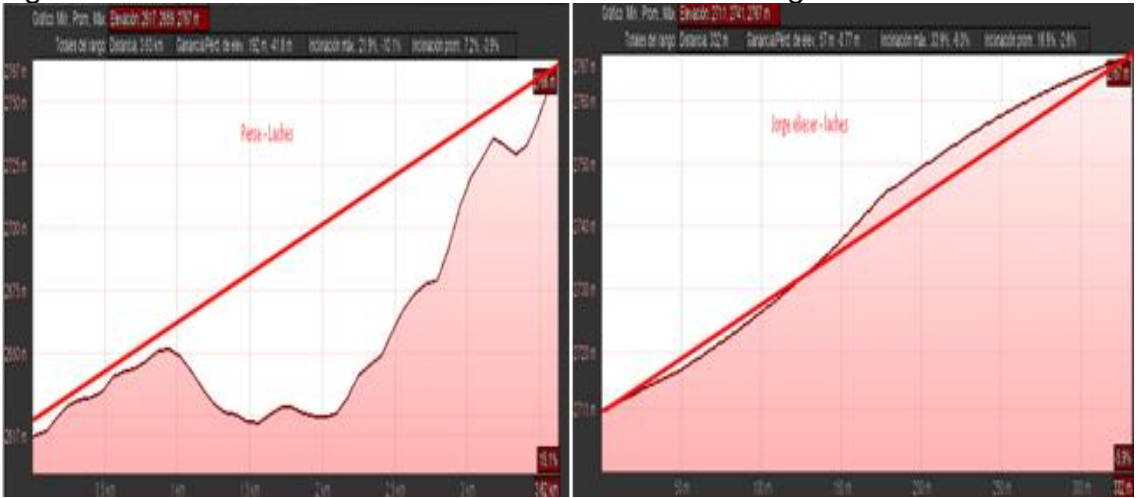

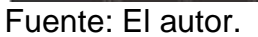

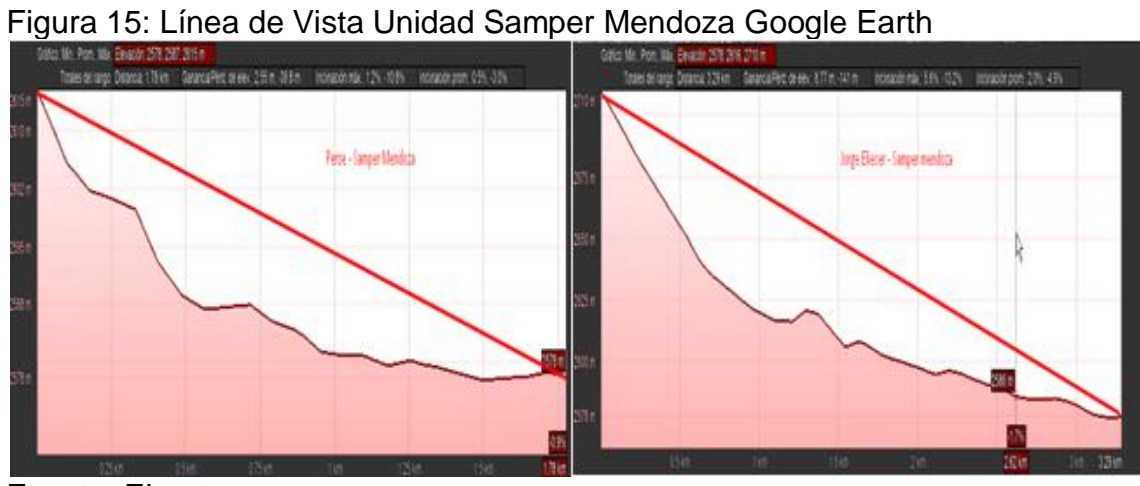

Fuente: El autor.

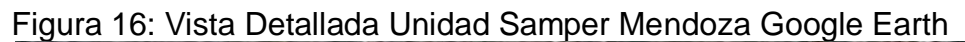

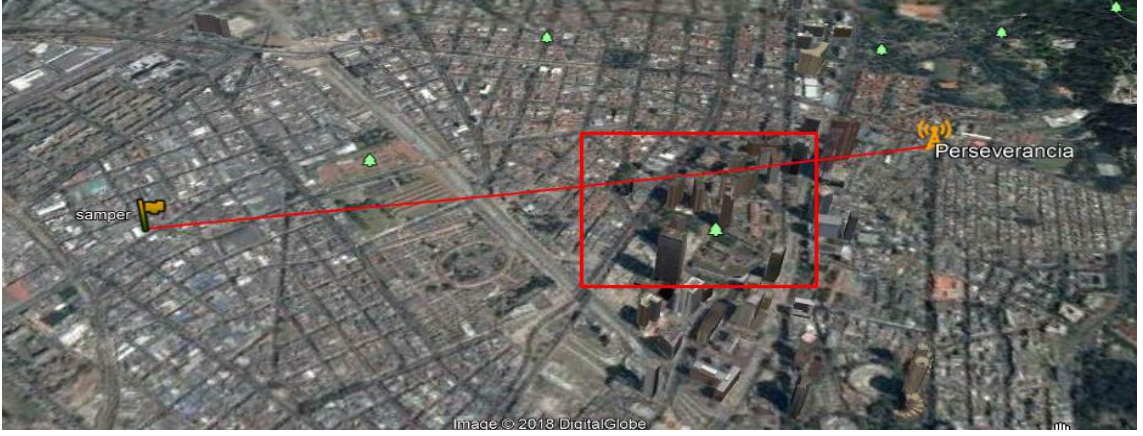

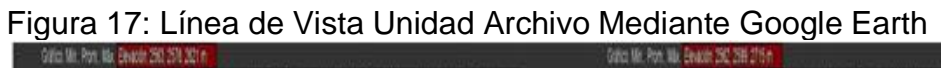

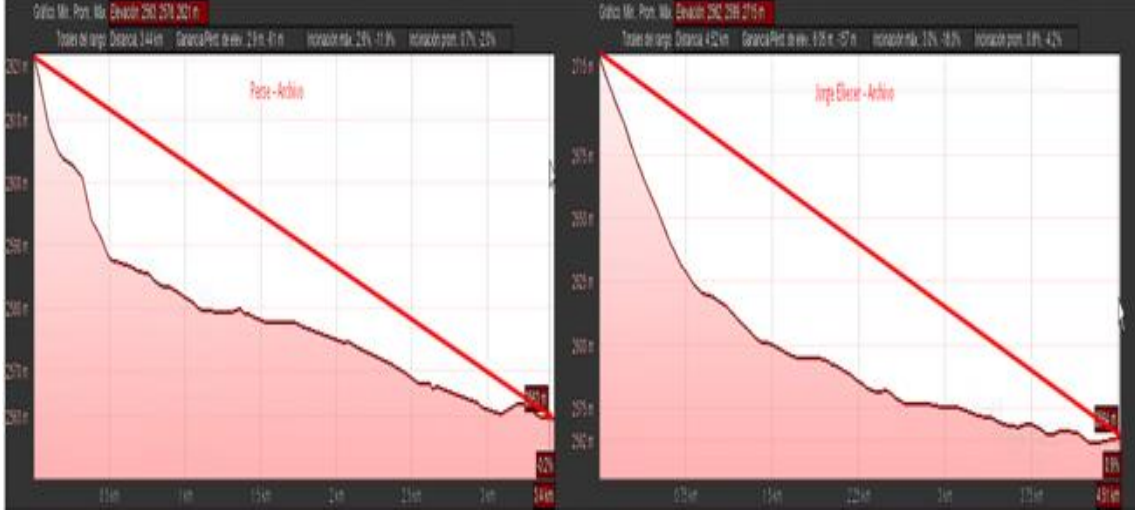

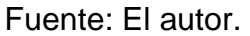

Figura 18: Vista Detallada Unidad Archivo Mediante Google Earth

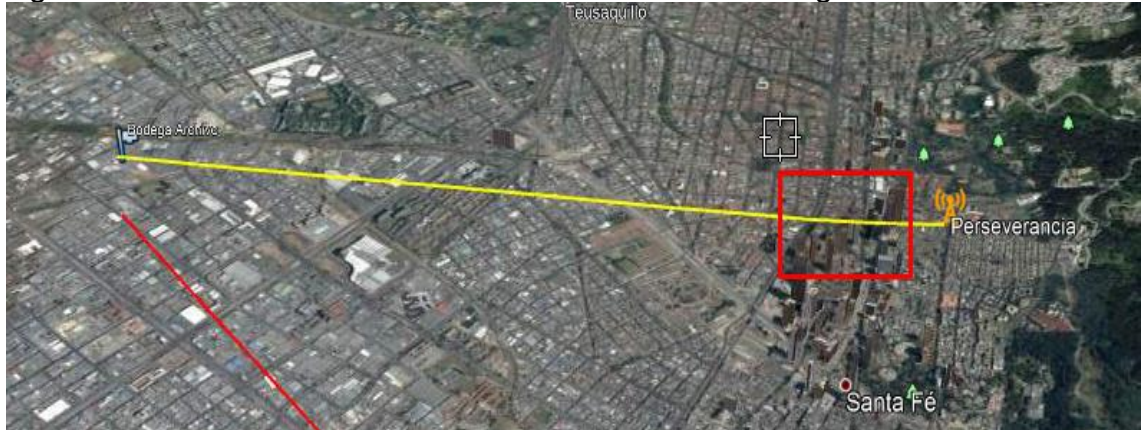

Fuente: El autor.

En la siguiente tabla se adjunta los resultados obtenidos del software donde se evidencia:

La Unidad Jorge Eliecer Gaitán no se podría conectar directamente a la Unidad Laches, la cual dependería de la Unidad Perseverancia.

La Unidad Jorge Eliecer Gaitán tiene una mejor cobertura, ya que de las siete (7) unidades a interconectarse, seis (6) tienen línea de vista mientras la Unidad Perseverancia solo tiene línea de vista con dos (2) de estas.

La Unidad Jorge Eliecer Gaitán tienen línea de vista directa con el data center principal de la Unidad San José Obrero, lo que omite un salto de red que debe hacer la Unidad Perseverancia y que puede mejorar el rendimiento de la red de datos.

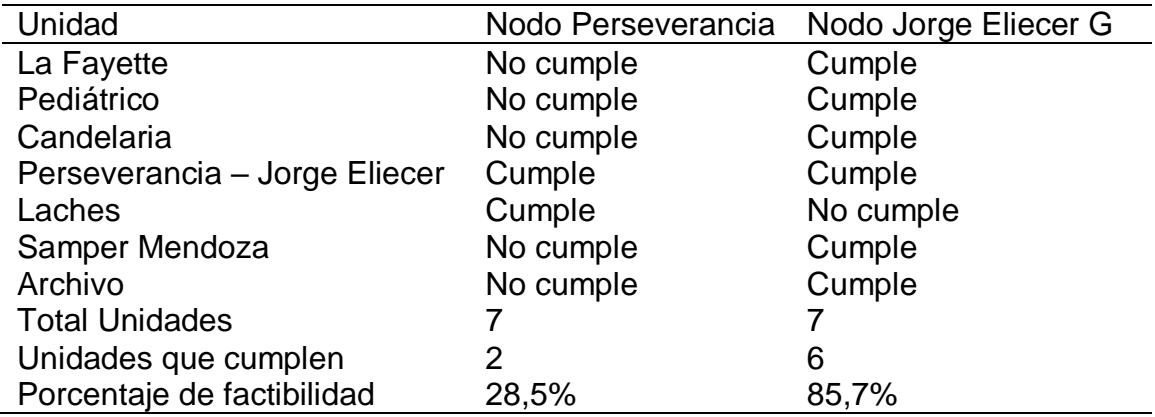

Tabla 5: Líneas de Vista

Fuente: El autor.

7.3.3. Requerimientos Cuartos de equipos

Se requiere la organización de los cuartos y equipos de comunicación que no estén acordes al esquema que se quiere implementar, se debe validar elementos como cables de red categoría 6ª o 6 estén certificados, identificados y marcados.

Se adjunta tabla de elementos o materiales de red requeridos.

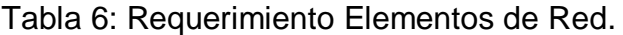

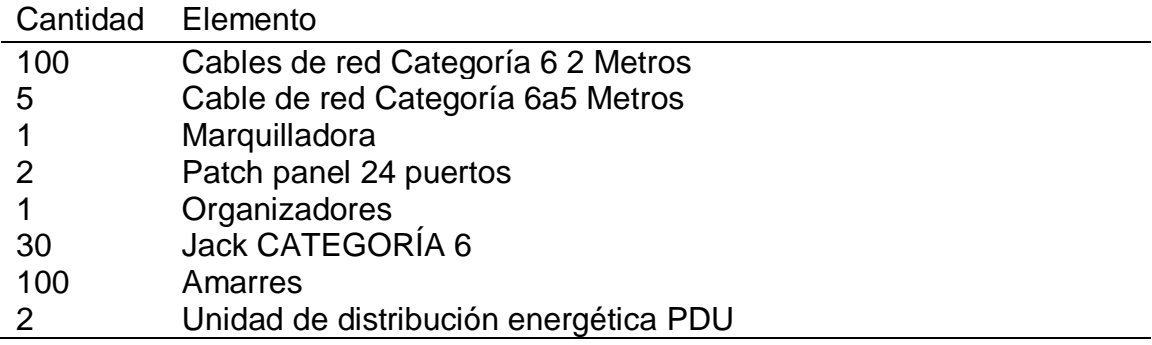

Fuente: El autor.

Se debe validar si los actuales equipos de comunicación radioenlaces y switch tienen la capacidad necesaria para soportar el tráfico que se genera desde cada una de las unidades de atención.

Tabla 7: Verificación radios

| Cantidad       | Modelo                     | Ancho de B | Estado cumple         |
|----------------|----------------------------|------------|-----------------------|
|                | <b>LIGO 5-21</b>           | 220 Mbps   | Bueno si              |
| 5              | <b>LIGO 5-20</b>           | 220 Mbps   | Bueno si              |
| 6              | DLB APC 5M                 | 160 Mbps   | Bueno si              |
| 2              | Ligo $5-23$                | 220 Mbps   | <b>Bueno</b><br>si si |
| $\overline{4}$ | Alvarion SU-E-4.9-3-VL SUS | 3Mbps      | Malo<br>no            |
| 2              | Cambium C054045C002A       | 90 Mbps    | Malo<br>no            |
|                |                            |            |                       |

Fuente: El autor.

Tabla 8: Inventario Switch

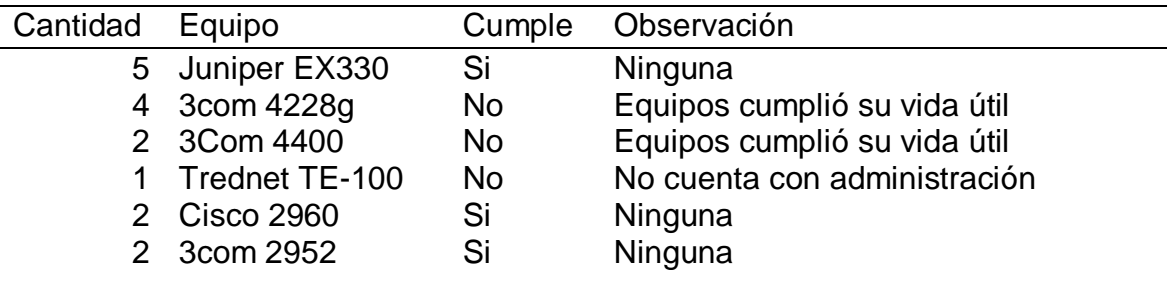

Fuente: El autor.

# 7.4 DISEÑO DE LA SOLUCIÓN

A continuación se encontraran las validaciones que se realizaron para poder identificar la mejor arquitectura de red que podría mejorar la velocidad y rendimiento de la red de datos.

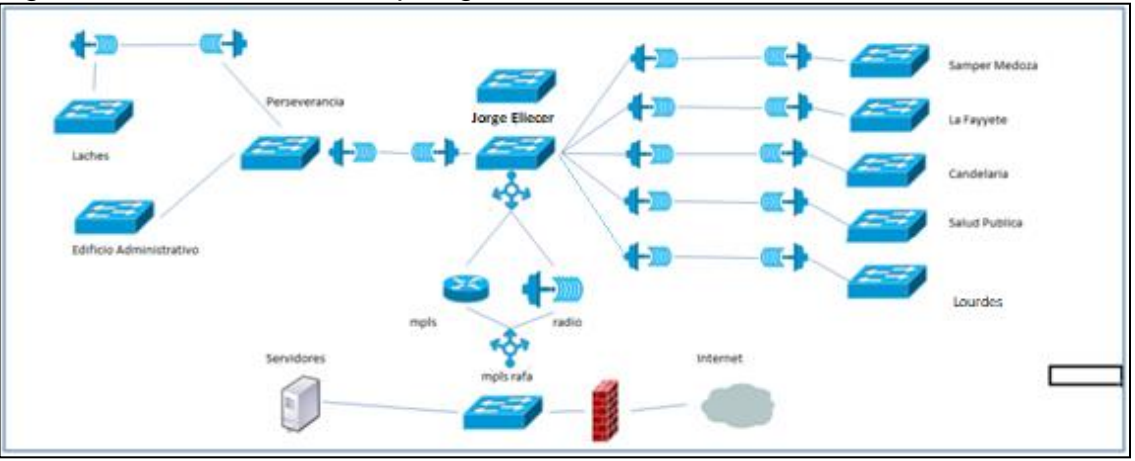

Figura 19: Diseño Nueva Topología de Red Unidad Centro Oriente

Fuente: El autor.

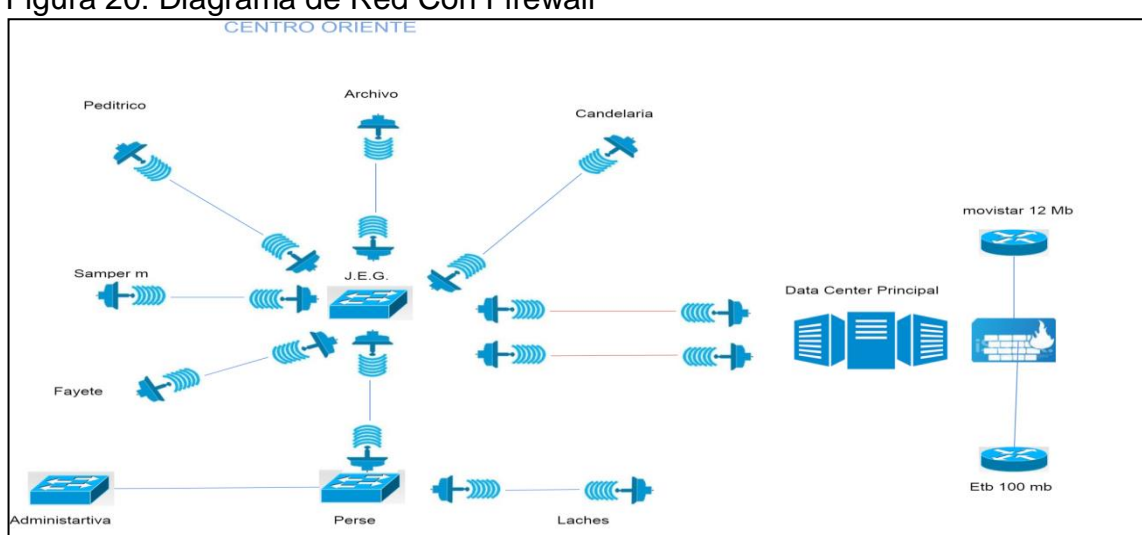

Figura 20: Diagrama de Red Con Firewall

En el diagnóstico realizado dejando como nodo principal la Unidad Jorge Eliecer Gaitán, se implementaran un canal de 30 Mbps en fibra y 120 Mbps por radioenlace para iniciar el proyecto de la siguiente manera:

Con el canal de 30Mbps: se inicia la migración de la Unidad Jorge Eliecer Gaitán, la cual será el nodo principal, se cambian equipos de comunicación, se adecua el cuarto de equipos y crean VLAN. Esta actividad se realizara paulatinamente en las diferentes unidades de atención de acuerdo al cronograma planteado.

En la Unidad Jorge Eliecer Gaitán se cambian cables con categoría inferior a 6 y cables que tenían deterioro, reduciendo la posibilidad de generación de fallas en la red como se aprecia en la Figura 32.

La creación de VLAN ayudara a controlar mediante políticas de accesibilidad, también facilitara el monitoreo y reducirá brodcast de la red, para lo cual se crearon las siguientes VLAN: Servidores, Administrativa, Jorge Eliecer Gaitán,

Fuente: El autor.

Perseverancia, Samper Mendoza, VOIP, Wifi, Candelaria, Ricaurte, La Fayette, Cruces, Lourdes y Laches.

Se realiza cambio de la configuración IP de los radioenlaces para poder gestionarlos desde las diferentes VLAN creadas.

Se realiza cambio de equipos en las unidades que se requiere.

Se traslada el cableado de los radios desde rack del tercer piso hasta el cuarto de equipos del primer piso de la Unidad Jorge Eliecer Gaitán, donde se encuentra ubicado el Switch Core.

Inventario de equipos

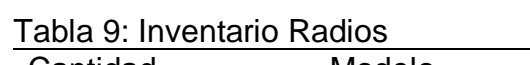

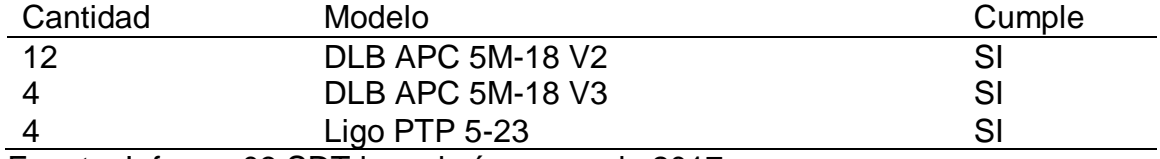

Fuente: Informe 03 SDT ingeniería marzo de 2017

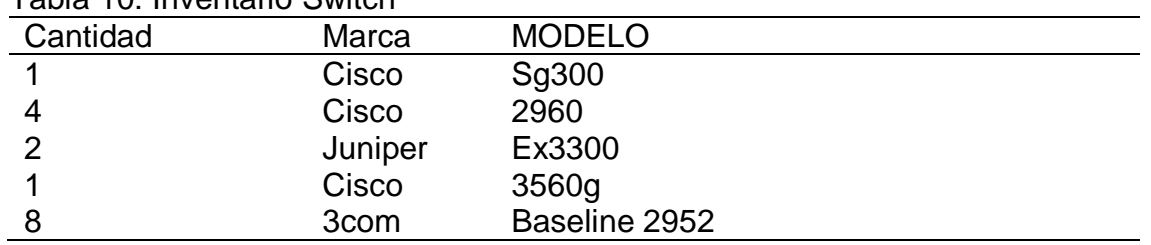

Tabla 10: Inventario Switch

Fuente: El autor.

Se realiza la configuración de equipo de balanceo peplink, 710 el cual permitirá tener dos canales de comunicación con el data center principal, a saber: un canal por MLPS (ETB) el cual se comunicara por fibra activo pasivo en un canal de 30Mbps y un canal radioenlace de 120 Mbps que permitirá generar unas políticas iniciales para el control de acceso por puertos y/o protocolos.

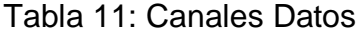

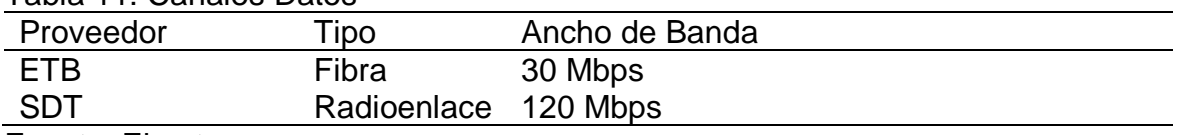

Fuente: El autor

Después de las validaciones realizadas se dejaron habilitados los siguientes puertos:

| puerto | Servicio                |
|--------|-------------------------|
| 80     | <b>HTTP</b>             |
| 443    | <b>HTTPS</b>            |
| 1433   | SQL                     |
| 135    | DCE endpoint resolution |
| 139    | DCE endpoint resolution |

Tabla 12: Puertas Habilitados

Fuente: El autor

Con el cambio de direccionamiento IP, segmentación, cambio de equipos e implementación de solución de balanceo, se configuro todo el tráfico hacia el data center principal ubicado en la Unidad de San José Obrero, centralizando los servicios de internet y permitiendo eliminar el canal de internet que se tenía en la Unidad Perseverancia.

Dentro equipos de balanceo, switch y firewall, se crearon políticas de acceso a la red mediante los protocolos y puertos, creando reglas de denegación de salida e ingreso conforme al numeral A.13.1.1 de la ISO 27002.

Para disminuir las vulnerabilidades desde los equipos que dependen de este nodo se crean perfiles que delimita el acceso hacia páginas de internet, desde un punto de vista general el minimizar la descarga e instalación de software mejora la seguridad informática y el limitar el acceso a páginas que generen alto consumo de canal mejora el rendimiento de la red de datos.

Tabla 13: Perfiles Internet

| Perfil           | Categoría o Pag.                                                                                               |
|------------------|----------------------------------------------------------------------------------------------------|
| Administrativos  | Gubernamentales, salud y especificas del servicio,<br>educación, financieras, economía                         |
| usuarios         | Gubernamentales, salud y especificas del servicio                                                              |
| <b>Tics</b>      | Gubernamentales, salud y especificas del servicio,<br>educación, financieras, economía y descargas de software |
| Fuente: El autor |                                                                                                    |

Mediante el software nagios se realizó la verificación de la latencia, evidenciando que los tiempos promedios son de 5ms, mejorando considerablemente el rendimiento de la misma, calculada anteriormente en promedio de 30ms, mejorando visiblemente la transmisión de datos.

Figura 21: Tiempos de Respuesta Unidad Remota A Servidor Principal

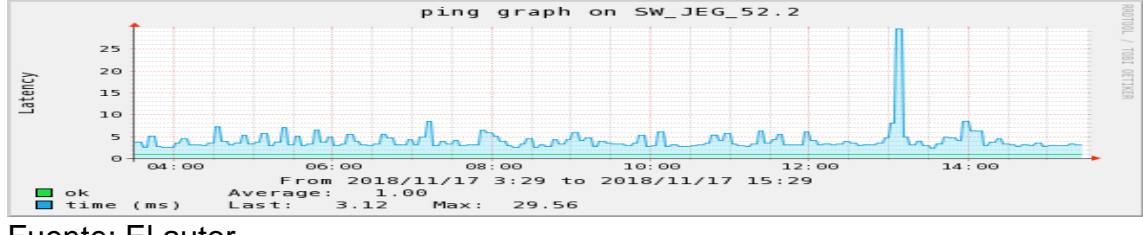

Fuente: El autor

# 8. ANÁLISIS COMPARATIVO

Dentro de los aspectos más relevantes se realizó una verificación del antes y después de este proyecto como se describe a continuación:

## 8.1 DISEÑO Y ARQUITECTURA DE LA RED

Se realizó el diseño de la red, el antes y el después de cada unidad evidenciando que se minimizaron los saltos de red reduciendo la posibilidad de caídas.

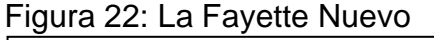

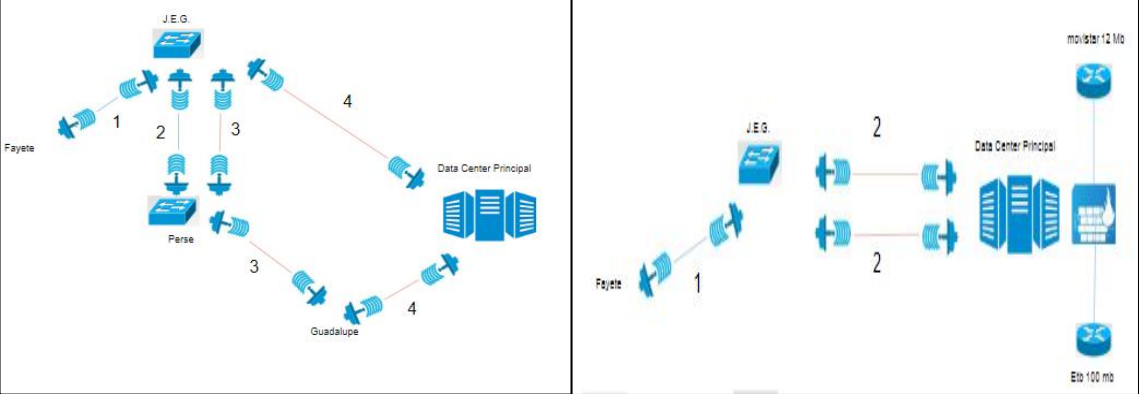

Fuente: El autor.

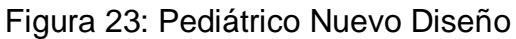

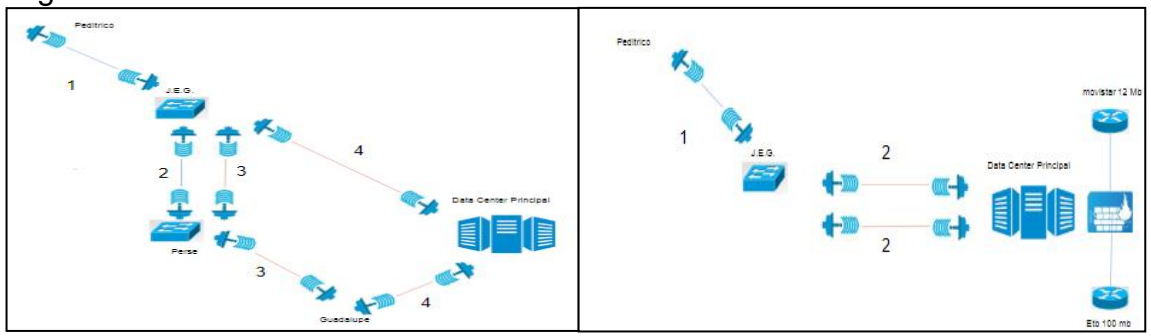

Fuente: El autor.

Figura 24: Candelaria Nuevo Diseño

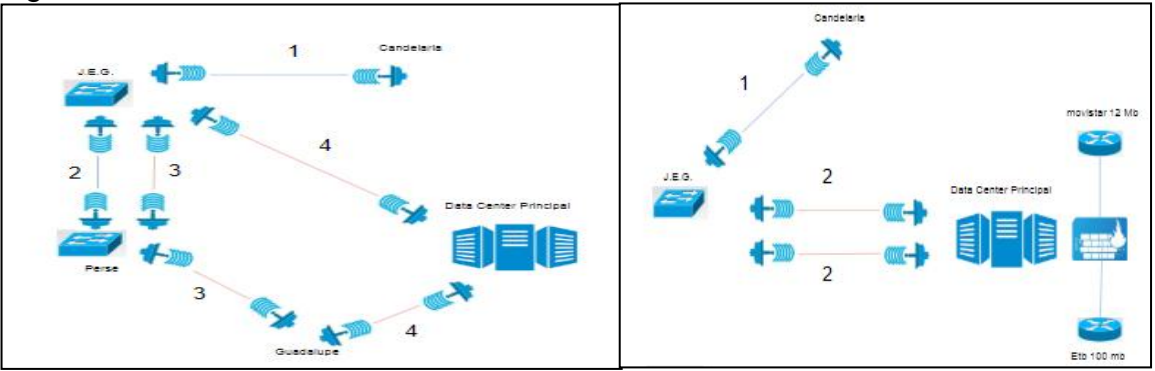

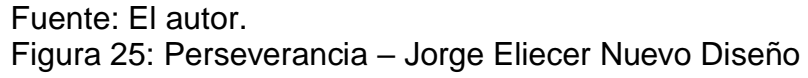

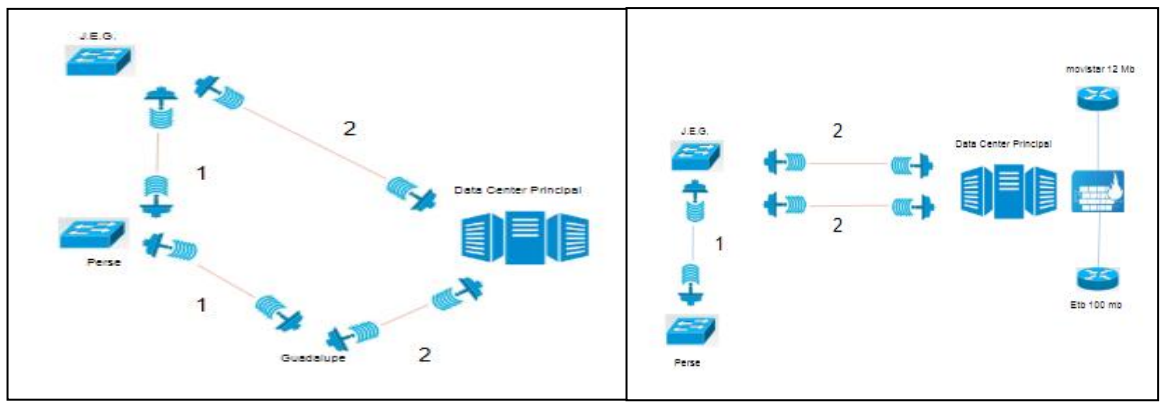

Fuente: El autor.

Figura 26: Laches Nuevo Diseño

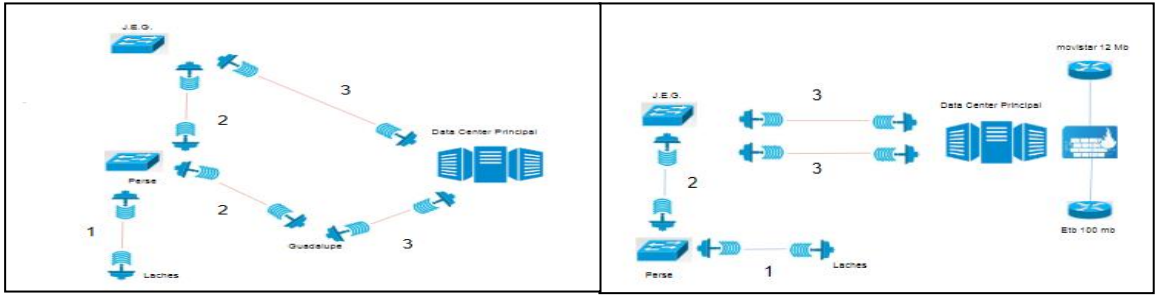

Fuente: El autor.

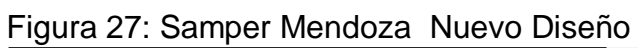

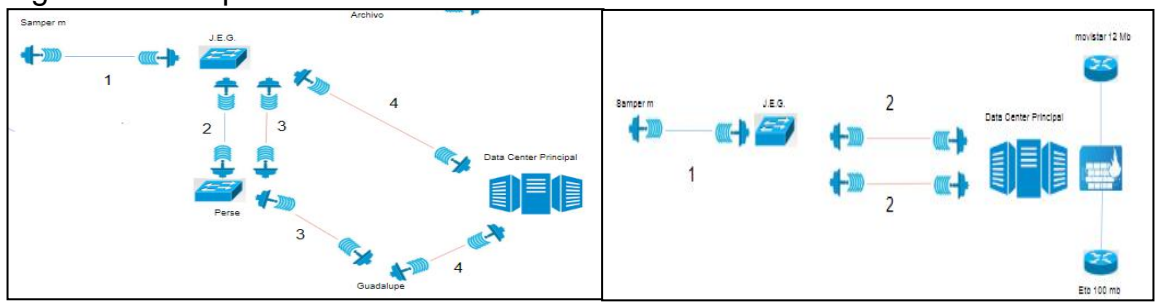

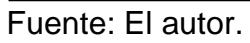

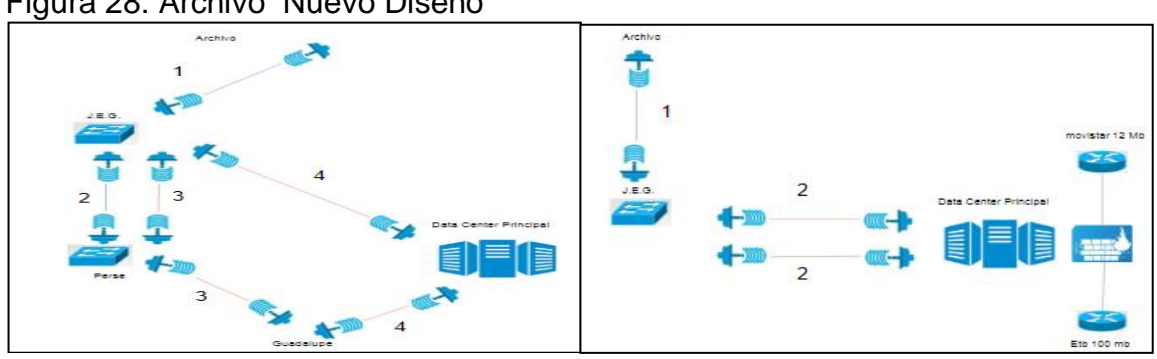

Figura 28: Archivo Nuevo Diseño

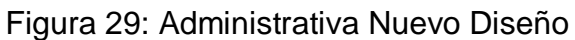

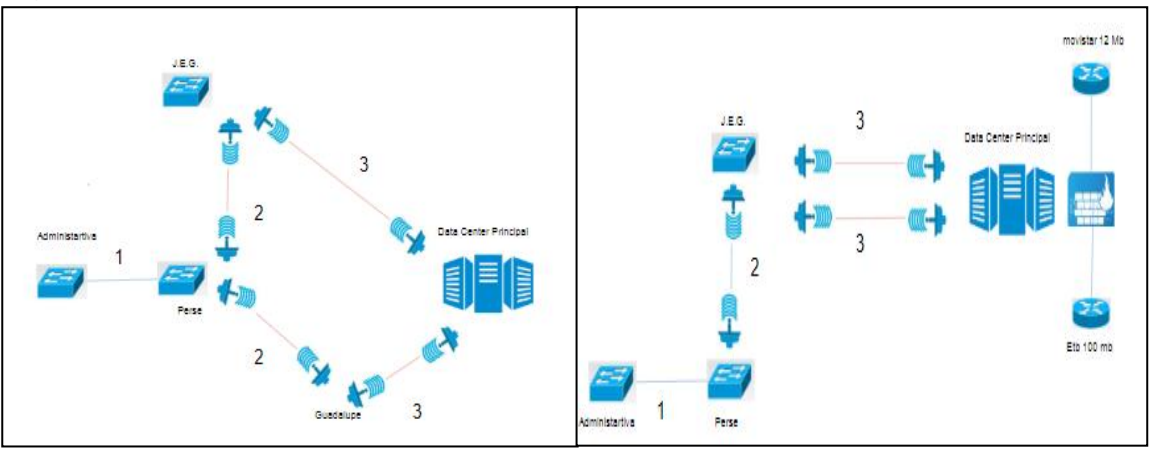

Fuente: El autor.

En la siguiente tabla se muestra la cantidad de saltos requeridos antes y después de realizar el mejoramiento de la infraestructura tecnológica del nodo:

Tabla 14: saltos de red

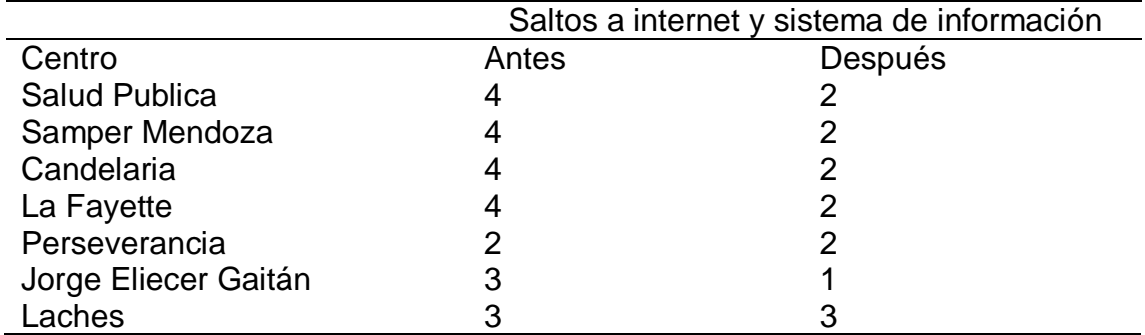

Fuente: Informe 03 SDT Ingeniería

# 8.2 CUARTOS DE EQUIPOS:

A continuación, se presenta el estado de los cuartos de equipos, antes y después del cambio realizado:

Figura 30: Organizaciones Cuarto De Equipos Candelaria

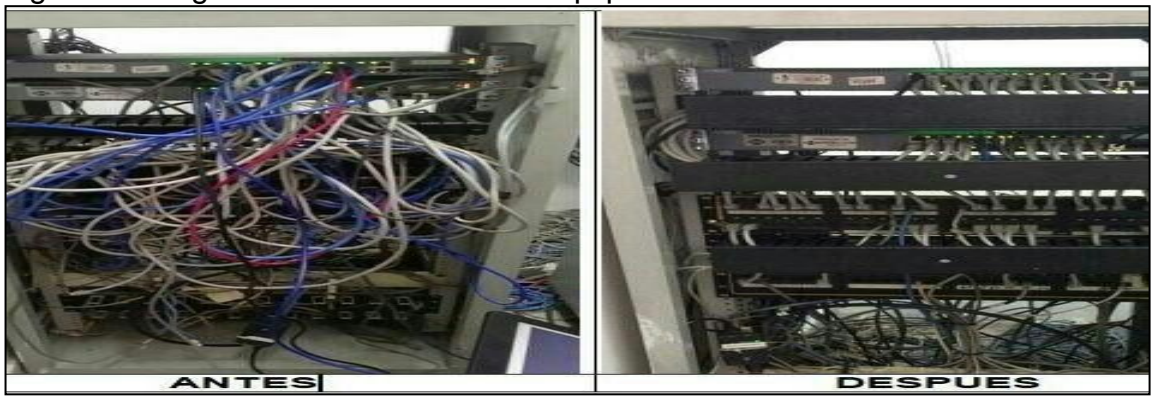

Figura 31: Organizaciones Cuarto De Equipos Samper

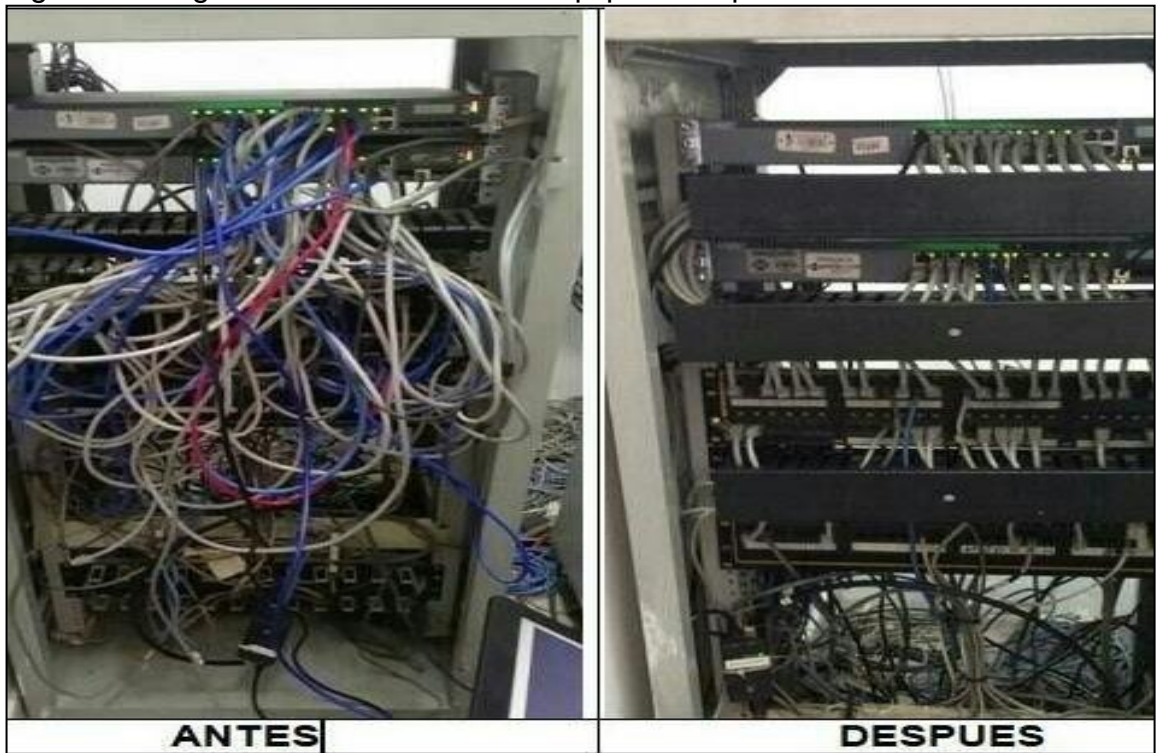

Fuente: El autor

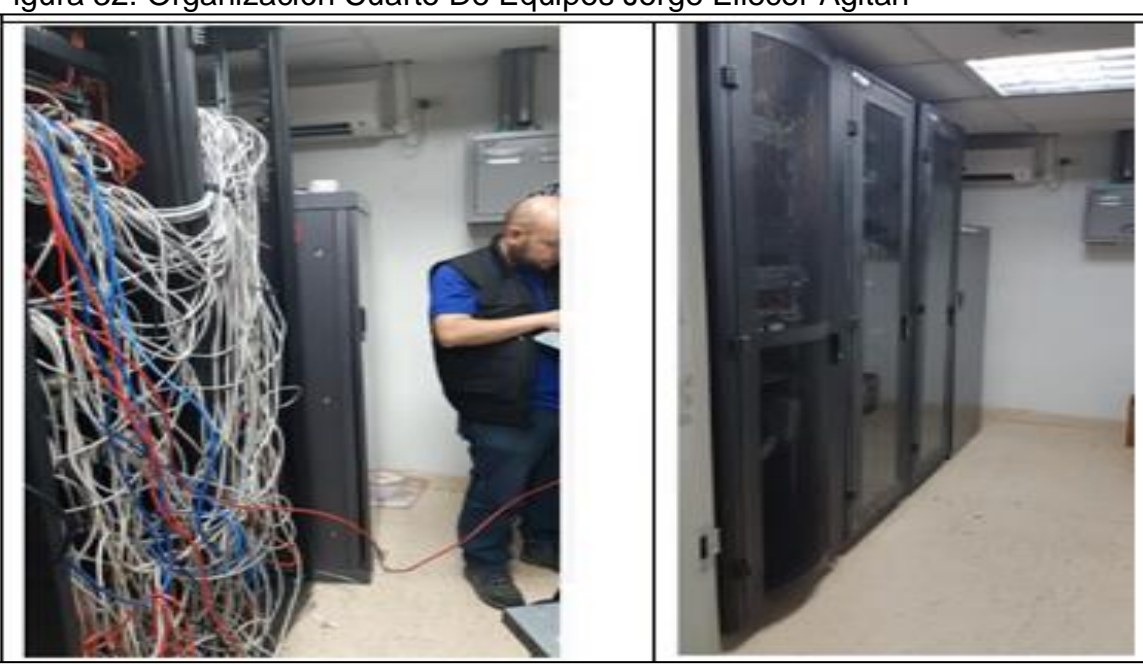

Figura 32: Organización Cuarto De Equipos Jorge Eliecer Agitan

Fuente: El autor

#### 8.3 MONITOREO

Con el levantamiento de información e inventario de los equipos de comunicaciones, que dependen del nodo Jorge Eliecer Gaitán se inicia la implementación de un sistema de monitoreo bajo la herramienta de software libre nagios y el diseño del mapa de red el cual se elaboró en la herramienta web cacoo. Este software dejara ver de forma visual las caídas y latencias que se producen en la red de datos, permitiendo contar con un registro de fallas de comunicación.

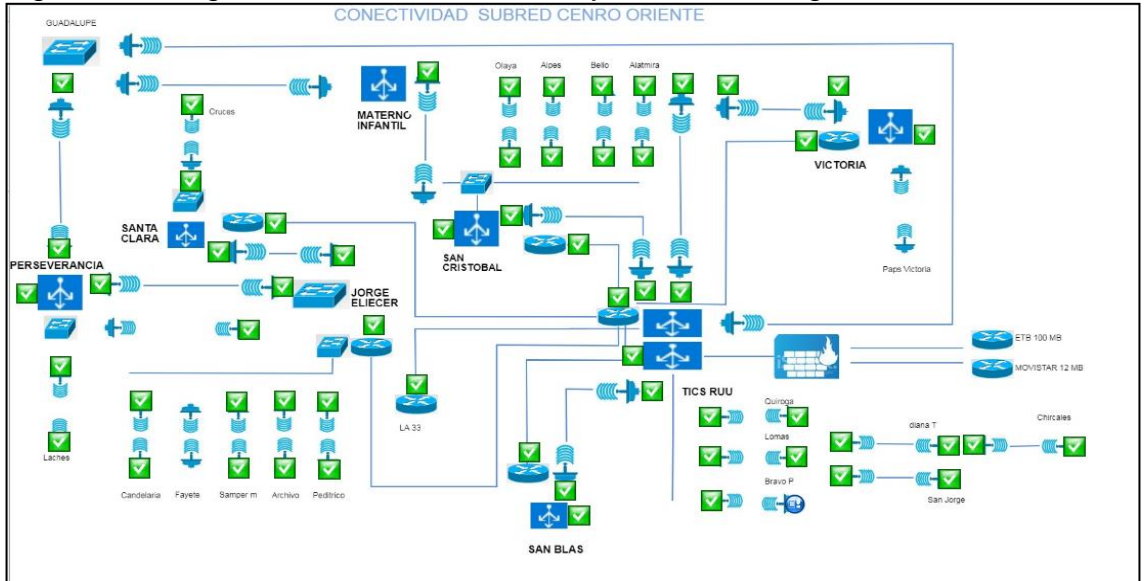

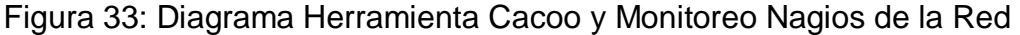

Fuente: El autor.

#### 9. CONCLUSIONES

La ejecución del presente proyecto permitió en primera medida identificar el estado real de la red, las dificultades y posibles vulnerabilidades que incidían de forma significativa en el rendimiento de esta, partiendo de ello y de los objetivos planteados al iniciar el proyecto se emprendieron las actividades y tareas que permitieron la minimización de falencias y el cumplimiento de los objetivos.

Teniendo en cuenta lo anterior, se concluye que a través de la creación de las VLAN por redes y el bloqueo de puertos, se logró fortalecer la seguridad informática en la red de datos.

De igual manera al realizar el cambio de nodo en el centro Jorge Eliecer Gaitán, se redujeron los saltos en la red, mejorando la transmisión de datos, además con la implementación del sistema de monitoreo sobre este, se puede establecer una verificación permanente en el funcionamiento de los equipos de dicho nodo.

Finalmente, el sistema de balanceo implementado garantiza la minimización de probables caídas en la red al contar con dos canales de comunicación, impactando de forma importante en las actividades del usuario final del sistema.

### 10. DIVULGACIÓN

Este documento será subido al repositorio institucional de la Universidad Nacional Abierta ya Distancia (UNAD) para que pueda ser consultado por la comunidad académica.

#### BIBLIOGRAFÍA

BERTERO GABRIEL, Valentini Jorge, Configuración avanzada de redes LAN. Buenos aires, 2011, 124. Trabajo (Ingeniero).Universidad Tecnológica Nacional. Facultad Regional San Nicolás Ingeniería En Electrónica.

CAMPO PUERTA Alberto Diego. Proyecto para el diseño e implementación de una red LAN para el banco nacional. Bogotá, 2014, 1-119. Proyecto Dirigido (Ingeniero).Universidad Santo Tomas. Especialización En Gerencia De Proyectos En Ingeniera De Telecomunicaciones.

CISCO, Metodología de diseño de una LAN. {En línea}. {1 de Noviembre de 2018}. Disponible en: http://www.ibserveis.com/pax/Disseny1\_LAN\_Cisco.pdf.

COMO DISEÑAR UNA RED, [En línea], [https://technet.microsoft.com/es](https://technet.microsoft.com/es-es/library/dd568932.aspx)[es/library/dd568932.aspx.](https://technet.microsoft.com/es-es/library/dd568932.aspx)

CONFIGURACIÓN AVANZADA DE REDES, [En línea], [http://www.frsn.utn.edu.ar/tecnicas3/problemas/Configuracion%20avanzada](http://www.frsn.utn.edu.ar/tecnicas3/problemas/Configuracion%20avanzada%20de%20redes.pdf) [%20de%20redes.pdf.](http://www.frsn.utn.edu.ar/tecnicas3/problemas/Configuracion%20avanzada%20de%20redes.pdf)

DIRECCIONAMIENTO IPV4, IEn líneal [http://redestelematicas.com/direccionamiento-ipv4/.](http://redestelematicas.com/direccionamiento-ipv4/)

DIRECCIONAMIENTO PUBLICO EN REDES LAN, [En línea], [https://foro.elhacker.net/redes/direccionamiento\\_publico\\_en\\_redes\\_LAN](https://foro.elhacker.net/redes/direccionamiento_publico_en_redes_lan-t396897.0.html)[t396897.0.html.](https://foro.elhacker.net/redes/direccionamiento_publico_en_redes_lan-t396897.0.html)

DIRECCIONES DE RED, [En línea], [https://msdn.microsoft.com/es](https://msdn.microsoft.com/es-es/library/cc527495(v=ws.10).aspx)[es/library/cc527495\(v=ws.10\).aspx.](https://msdn.microsoft.com/es-es/library/cc527495(v=ws.10).aspx)

DIVISIÓN DE REDES IPEN SUBREDES, [En línea] [https://www.minagricultura.gov.co/ministerio/recursos](https://www.minagricultura.gov.co/ministerio/recursos-humanos/Actos_Administrativos/Informe_2.pdf)[humanos/Actos\\_Administrativos/Informe\\_2.pdf.](https://www.minagricultura.gov.co/ministerio/recursos-humanos/Actos_Administrativos/Informe_2.pdf)

COTO CORTÉS, Anibal. Redes IP en subredes Introducción a redes Capítulo 9. {En línea}. {15 de Noviembre de 2018}. Disponible en: https://www.minagricultura.gov.co/ministerio/recursoshumanos/Actos\_Administrativos/Informe\_2.pdf.

GUÍA TESIS EAFIT 2009. {En línea}. {Consultado el 28 de mayo 2009}. Disponible en: www.eafit.edu.co/NR/rdonlyres/.../guiaTesisEAFIT2009.pdf.

HOST AND SUBNET QUANTITIES, [En línea], http://www.cisco.com/c/es\_mx/support/docs/ip/routing-information-protocolrip/13788-3.html.

LI PING, Zheng huang. Diseño e implementación de una red LAN para la empresa Palinda. Quito, 2017, 71. Propuesta Tecnológica (Ingeniero).Universidad San Francisco De Quito. Colegio De Ciencias E Ingenierías.

MERINERO, Juan Marugán. Diseño de infraestructura de red y soporte informático para un centro público de educación infantil y primaria. Madrid, 2010, 123. Proyecto De Grado (Ingeniero).Universidad Politécnica De Madrid. Escuela Universitaria De Informática.

NETWORKS JUNIPER, Ex2200 switch hardware guide. {En línea}. {10 de Noviembre de 2018}. Disponible en: https://www.juniper.net/documentation/en\_US/releaseindependent/junos/information-products/pathway-pages/exseries/ex2200/ex2200.pdf.

[NORMAS INTERNACIONALES PARA REDES Y CABLEADO,](http://sistemaformatico.blogspot.com/2013/02/normas-internacionales-para-redes-y.html) 2013, [En línea], [http://sistemaformatico.blogspot.com.co/2013/02/normas](http://sistemaformatico.blogspot.com.co/2013/02/normas-internacionales-para-redes-y.html)[internacionales-para-redes-y.html.](http://sistemaformatico.blogspot.com.co/2013/02/normas-internacionales-para-redes-y.html)

NORMAS SOBRE CABLEADO ESTRUCTURADO, [En línea] [https://unitel](https://unitel-tc.com/normas-sobre-cableado-estructurado/)[tc.com/normas-sobre-cableado-estructurado/.](https://unitel-tc.com/normas-sobre-cableado-estructurado/)

ORJUELA, Juan pablo. Red LAN para el centro local amazonas universidad nacional abierta. Puerto Ayacucho, 2010, 179. Proyecto De Grado (Ingeniero). Universidad Nacional Abierta. Vicerrectorado Académico Área De Ingeniería.

PABLO ANDRES, Vela Ramache. Estudio y diseño de un radio enlace para transmisión de datos e internet en frecuencia libre para la cooperativa indígena "alfa y omega" utilizando equipos Airmax de Ubiquiti. Quito, 2009, 1-95. Proyecto De Grado (Ingeniero).Escuela Politécnica Nacional. Escuela De Formación De Tecnólogos".

PEREZ CARRASQUERO, Luis Elimar. Sistema de Gestión de Seguridad en redes LAN. {En línea}. {12 de Noviembre de 2018}. Disponible en: http://ojs.urbe.edu/index.php/telematique/article/download/115/109/.

PLABLO XAVIER, Arias Sánchez. Diseño de una red LAN/WAN segura para el tribunal constitucional aplicando la metodología de tres capas de cisco. Quito, 2017, 212. Proyecto De Grado (Ingeniero).Pontificia Universidad Católica Del Ecuador. Facultad De Ingeniería Escuela De Sistemas.

PRIETO SÁNCHEZ, Luis Miguel. Diseño de un sistema de seguridad informática para la red LAN de telecomunicaciones del ministerio de minas y petróleo. Quito, 2012, 156. Proyecto De Grado (Ingeniero).Escuela Politécnica Nacional. Facultad De Ingeniería Eléctrica Y Electrónica.

RAMÓN FELIPE, Sánchez. Análisis y propuestas de mejora de la red LAN en un IES de castilla. Castillala mancha, 2014, 121. Proyecto De Grado (Ingeniero). Universidad de Castilla La Mancha. Escuela Superior De Ingeniería Informática.

REGLAMENTO TÉCNICO PARA REDES INTERNAS DE SEGURIDAD EN REDES, [En línea], [https://www.certsuperior.com/SeguridadenRedes.aspx.](https://www.certsuperior.com/SeguridadenRedes.aspx)

TELECOMUNICACIONES (RITEL), Octubre de 2011 [En línea], [https://www.crcom.gov.co/uploads/images/files/3b\\_Proyecto\\_resolucion\\_RIT](https://www.crcom.gov.co/uploads/images/files/3b_Proyecto_resolucion_RITEL_Anexo.pdf) [EL\\_Anexo.pdf.](https://www.crcom.gov.co/uploads/images/files/3b_Proyecto_resolucion_RITEL_Anexo.pdf)

TOQUICA, AGUILAR, Alejandro, Cristhian. Propuesta de mejoramiento del diseño de red LAN para el primer comando aeronáutico (RAC) propuesta de mejoramiento del diseño de red LAN. Bogotá, 2017, 96. Proyecto De Grado (Ingeniero). Politécnico Gran Colombiano. Facultad De Ingeniería Y Ciencias Básicas Especialización En Gerencia De Proyectos De Telecomunicaciones.

### ANEXOS A

Carta de intención Bogotá 15 de Mayo de 2018

Señores:

SUBRED INTEGRADA DE SERVICIOS DE SALUD CENTRO ORIENTE GESTIÓN TICS BOGOTÁ D.C.

Asunto: Carta de intención

Cordial saludo,

En calidad de estudiante de la Especialización de Seguridad Informática de la Universidad Nacional Abierta y a Distancia (UNAD), manifiesto mi intención de desarrollar mi proyecto de grado cuyo objeto es el diseño y fortalecimiento de la seguridad informática en la red de datos de la Unidad centro oriente de la Subred Integrada de Servicios de Salud Centro Oriente.

Toda la información confidencial o de criticidad de la empresa que sea verificada o evaluada en este proyecto será confidencial y no estará en el documento, los datos relevantes de direccionamiento no serán los reales.

Cualquier información será avalada por el coordinador de la Oficina de gestión de TIC de la Entidad.

Cordialmente,

John Edgar Chois Moreno

Estudiante Especialización Seguridad Informática

Universidad Nacional Abierta y a Distancia (UNAD)

### ANEXOS B

Creación usuario de dominio

B.1.Unidades organizativas

Se crean las Unidades organizativas para las nuevas Unidades a vincular, esto con el fin de tener un orden y una estructura a la hora de crear o buscar un usuario.

A continuación se describen los pasos para el desarrollo de este proceso.

Se ingresa al servidor de dominio y se ubica la función de usuarios y equipos de active directory.

Figura 17: Link usuarios directorio activo

| $\blacksquare$ Nombre                                                           | $\  \cdot \ $ Fecha modific $\  \cdot \ $ Tipo. | $\blacktriangleright$ Tamaño $\blacktriangleright$ E |
|---------------------------------------------------------------------------------|-------------------------------------------------|------------------------------------------------------|
| <b>D</b> Usuarios y equipos de Active Directory 22/12/2014 20:16 Acceso directo |                                                 | 2 KB.                                                |
| <b><i>Co_Intranet</i></b>                                                       | $D2/05/20179:36$ Acceso directo                 | 3 KB.                                                |

Fuente: Informe TICS domain controller noviembre 2017

Se Ingresa a la ubicación del directorio donde se va a ubicar la Unidad organizativa de Acuerdo a la estructura que se tenga.

#### Figura 18: Carpeta usuarios directorio activo

| Usuarios y equipos de Active Directory                                          |                     |                |                           |  |  |  |  |  |
|---------------------------------------------------------------------------------|---------------------|----------------|---------------------------|--|--|--|--|--|
| Archivo<br>Acción<br>Avuda<br>Ver                                               |                     |                |                           |  |  |  |  |  |
| $B X B C B$<br>$\mathbf{d}$<br>l ffill<br>$\vert$ ?<br><u>fils 2. filt di2.</u> |                     |                |                           |  |  |  |  |  |
| Usuarios y equipos de Active Direct                                             | Nombre              | Tipo           | Descripción               |  |  |  |  |  |
| Consultas quardadas                                                             | Administrador       | Usuario        | Cuenta para la administra |  |  |  |  |  |
| 手 uribe.local<br>$\Box$                                                         | admpro02            | Usuario        |                           |  |  |  |  |  |
| Builtin                                                                         | CAL-FAC-001         | Usuario        |                           |  |  |  |  |  |
| Computers<br>曱                                                                  | call center         | Unidad organiz |                           |  |  |  |  |  |
| Domain Controllers<br>$\overline{\mathbf{H}}$<br>E                              | Cami Chircales<br>ø | Unidad organiz |                           |  |  |  |  |  |
| ForeignSecurityPrincipals<br>田                                                  | Cami Diana T        | Unidad organiz |                           |  |  |  |  |  |
| Hospital Rafael Uribe<br>冃                                                      | Cami Olava<br>ø     | Unidad organiz |                           |  |  |  |  |  |
| G<br>Maguinas<br>曱                                                              | Candelaria<br>ø.    | Unidad organiz |                           |  |  |  |  |  |
| $\frac{1}{2}$ Couper<br>$\overline{+}$                                          | CAPS San Ju<br>вT   | Unidad organiz |                           |  |  |  |  |  |
| Usuarios<br>$\overline{+}$<br>o                                                 | вĩ<br>Centros de a  | Unidad organiz |                           |  |  |  |  |  |
| <b>MyTectOLL</b><br>曱                                                           |                     |                |                           |  |  |  |  |  |

Fuente: Informe TICS domain controller noviembre 2017

Dar clic derecho en nuevo y se crea la Unidad organizativa que se requiere.

| ັ<br><b>E</b> Usuarios y equipos de Active Directory                                                                                                    |                                                                                    |                                                                                                    |                                                                                                    |                                                  | $\blacksquare$ $\blacksquare$ $\times$ |
|----------------------------------------------------------------------------------------------------|------------------------------------------------------------------------------------|----------------------------------------------------------------------------------------------------|----------------------------------------------------------------------------------------------------|--------------------------------------------------|----------------------------------------|
| Archivo<br>Acción<br>Ver                                                                                                    | Ayuda                                                                              |                                                                                                    |                                                                                                    |                                                  |                                        |
| ď<br>h a<br>⊜                                                                                                    | п<br>后                                                                             | la.<br>$\vert$ ?<br>長                                                                                                    | 冬<br>多有了团<br>雨                                                                                                    | -32                                              |                                        |
| Usuarios y equipos de Active Direct                                                                                                    |                                                                                    | Nombre                                                                                                    | Tipo                                                                                                    | Descripción                                      |                                        |
| Consultas quardadas<br>$\overline{+}$<br>₩<br>uribe.local<br>$\Box$<br>Builtin<br>$\overline{+}$<br>Computers<br>$\overline{+}$<br>Domain Controllers<br>$\overline{+}$<br>ă<br>$\overline{+}$<br>Hospital Rafael Uribe<br>$\Box$<br>ō٦<br>Maguinas<br>6ñ<br>$\mathbf{F}$<br>F<br>Server<br>国<br>Usuarios <sub></sub><br>国<br>Еī<br>G٦<br>MyTestOU<br>$\overline{+}$<br>$\overline{+}$<br><b>Users</b> | ForeignSecurityPrincipals<br>Delegar control<br>Mover                              | Administrador<br>admpro02<br>CAL-FAC-001<br>a call center<br>Cami Chircales<br><b>El</b> Cami Diana T<br>Cami Olaya<br>Candelaria<br>Gĩ<br>CAPS San Ju<br>bs de a…<br>ltec01 | Usuario<br>Usuario<br>Usuario<br>Unidad organiz<br>Unidad organiz<br>Unidad organiz<br>Unidad organiz<br>Unidad organiz<br>Unidad organiz<br>Unidad organiz<br><b>Usuario</b> | Cuenta para la administra<br>12 de abril de 2016 |                                        |
|                                                                                                    | Buscar<br>Nuevo<br>Todas las tareas<br>Ver<br>Cortar<br>Eliminar<br>Cambiar nombre | Equipo<br>Contacto<br>Grupo<br>Impresora                                                                                                    | Unidad organiz<br>InetOrgPerson<br>Alias de cola de MSMO<br>Unidad organizativa                                                                                               | $Z4$ de octubre de 2011                          |                                        |

Figura 19: Creación usuarios directorio activo

Fuente: Informe TICS domain controller noviembre 2017

Se tienen las Unidades organizativas creadas.

Figura 20: Unidades organizativas directorio activo

|                    |                     | <b>Usuarios y equipos de Active Directory</b>    |                               |                |                           | EOX |
|--------------------|---------------------|--------------------------------------------------|-------------------------------|----------------|---------------------------|-----|
| Archivo            | Acción              | Avuda<br>Ver                                     |                               |                |                           |     |
|                    |                     | lira <sup>n</sup><br>a                           | 同<br>121<br>m                 | ીર<br>ÞП       |                           |     |
| E.                 |                     | Computers<br>$\leftarrow$                        | Nombre                        | $Tipo$ $-$     | Descripción               |     |
| FFI.               |                     | Domain Controllers                               | call center                   | Unidad organiz |                           |     |
| $\left  + \right $ |                     | ForeignSecurityPrincipal                         | <b>El Cami Chircales</b>      | Unidad organiz |                           |     |
| $\Box$             | Бñ                  | Hospital Rafael Uribe                            | Cami Diana Turbay             | Unidad organiz |                           |     |
|                    | 国                   | Maguinas                                         | Cami Olava                    | Unidad organiz |                           |     |
|                    | FFI.                | Server                                           | CAPS San Juan de Dios         | Unidad organiz |                           |     |
|                    | $\Box$<br>÷<br>匣    | Usuarios<br>call center                          | Centros de atencion           | Unidad organiz |                           |     |
|                    | FFI.                | Cami Chircales                                   | Externos                      | Unidad organiz |                           |     |
|                    | $\overline{+}$      | Cami Diana Turb                                  | all nuevaa                    | Unidad organiz |                           |     |
|                    | $\left  + \right $  | Cami Olava<br>G                                  | a organizar                   | Unidad organiz | 24 de octubre de 2011     |     |
|                    | $\overline{1}$      | e<br>CAPS San Juan                               | Salud Publica                 | Unidad organiz |                           |     |
|                    | EE.                 | Centros de ateri                                 | San jose obrero               | Unidad organiz |                           |     |
|                    | $\overline{+}$      | Externos<br>a                                    | <b>El Sede Administrativa</b> | Unidad organiz |                           |     |
|                    | $\left  + \right $  | Ħ<br>nuevaa                                      | Temporales                    | Unidad organiz | el nombre de estos equipo |     |
|                    | $\overline{1}$      | B<br>organizar                                   | Upa Antonio Nariño            | Unidad organiz |                           |     |
|                    | FFI.                | Salud Publica<br>ਕ                               | upa bravo paez                | Unidad organiz |                           |     |
|                    | 画                   | San jose obrero                                  | upa lomas                     | Unidad organiz |                           |     |
|                    | $\overline{+}$      | Sede Administra<br>Eĭ                            | upa quiroga                   | Unidad organiz |                           |     |
|                    | $\overline{1}$      | Temporales                                       | Upa San Jorge                 | Unidad organiz |                           |     |
|                    | 田                   | Upa Antonio Nar-                                 | <b>DI UPS Jorge Eliecer</b>   | Unidad organiz |                           |     |
|                    | 画<br>$\overline{+}$ | ď<br>upa bravo paez<br>Eĭ<br>upa lomas           | Candelaria                    | Unidad organiz |                           |     |
|                    | $\overline{1}$      | upa guiroga<br>B                                 | Samper Mendoza                | Unidad organiz |                           |     |
|                    | FFI.                | Upa San Jorge                                    | La Favette                    | Unidad organiz |                           |     |
|                    | 国                   | $\mathbb{R}^n$<br>UPS Jorge Eliece $\rightarrow$ | Perseverancia                 | Unidad organiz |                           |     |
| $\lceil$           |                     |                                                  | a Cruces                      | Unidad organiz |                           |     |
|                    |                     |                                                  | .                             |                |                           |     |

Fuente: Informe TICS domain controller noviembre 2017

B.2. Creación de usuarios de dominio.

Se crean los usuarios dentro de cada Unidad organizativa teniendo un nemotécnico para cada equipo.

JPEG= Jorge Eliecer Gaitán – gavio.

ATU= atención al usuario / CON = consultorio / FAC=facturación.

001 = cantidad de equipos en el mismo servicio o área.

Creación de usuarios de dominio.

El nemotécnico de los usuarios de los equipos de la subred será el mismo asociado a su máquina ejemplo se crea maquina CAL-FAC-001 el usuario se creara CAL-FAC-001, solo se crearan usuarios diferentes para los coordinadores de área y personal de sistemas con la siguiente estructura primer o segundo nombre más la primera letra del apellido ejemplos:

Víctor Julio Gomes = victorg

José Yasser = yasser

Figura 21: Nemotécnico usuario directorio activo

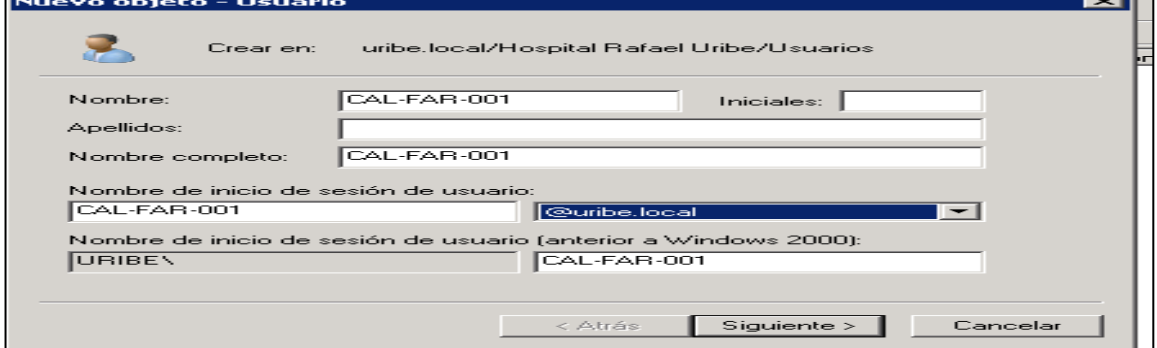

Fuente: Informe TICS domain controller noviembre 2017

Se ajustan las contraseñas de acuerdo a las políticas de seguridad de la entidad

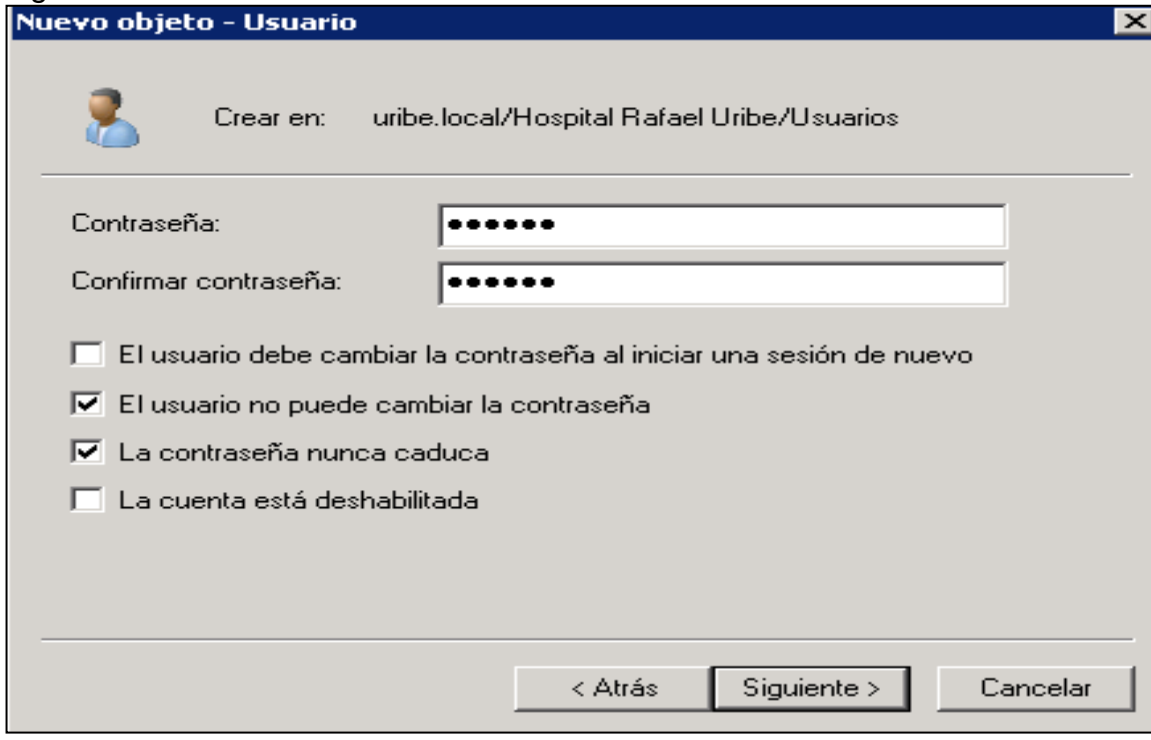

Figura 22: Contraseña usuario directorio activo

Fuente: Informe TICS domain controller noviembre 2017

Figura 25: Usuarios creados directorio activo Jorge Eliecer Gaitán

| Usuarios y equipos de Active Directory                                      |                    |                   |             | $\blacksquare$ $\blacksquare$ |
|-----------------------------------------------------------------------------|--------------------|-------------------|-------------|-------------------------------|
| Acción Ver<br>Archivo<br>Ayuda                                              |                    |                   |             |                               |
| n<br>$\vert$ 2<br>o,<br>請<br>国<br>層                                         | 制<br>3. H 7 E<br>爾 | 92                |             |                               |
| $\blacktriangle$<br>Computers<br>$\begin{array}{c} \boxed{\pm} \end{array}$ | Nombre             | Tipo $\triangleq$ | Descripción |                               |
| G.<br><b>Domain Controllers</b><br>$\overline{\mathbf{H}}$                  | JEG-ATU-001        | Usuario           |             |                               |
| ForeignSecurityPrincipals<br>$\overline{\mathbf{H}}$                        | JEG-ATU-002        | Usuario           |             |                               |
| œ<br>Hospital Rafael Uribe<br>$\Box$                                        | JEG-CON-001        | Usuario           |             |                               |
| $\mathbf{E}^{\mathbf{r}}$<br>Maquinas<br>$\overline{+}$                     | JEG-CON-002        | Usuario           |             |                               |
| ď<br>Server<br>$\left  + \right $                                           | JEG-CON-003        | Usuario           |             |                               |
| 日間<br>Usuarios                                                              | JEG-CON-004        | Usuario           |             |                               |
| Gñ<br>$\overline{+}$<br>call_center<br>e.<br>Cami Chircales                 | JEG-CON-005        | Usuario           |             |                               |
| $\overline{+}$<br>Cami Diana Turbay<br>$\overline{+}$<br>ď                  | JEG-CON-006        | Usuario           |             |                               |
| Cami Olava<br>6î<br>$\overline{+}$                                          | JEG-COR-001        | Usuario           |             |                               |
| CAPS San Juan de Dios<br>G.<br>$\overline{+}$                               | JEG-COR-002        | Usuario           |             |                               |
| Centros de atencion<br>F<br>$\overline{+}$                                  | JEG-COR-003        | Usuario           |             |                               |
| G٦<br>Externos<br>$\overline{+}$                                            | JEG-COR-004        | Usuario           |             |                               |
| e.<br>$\overline{+}$<br>nuevaa                                              | JEG-COR-005        | Usuario           |             |                               |
| ď<br>$\overline{+}$<br>organizar                                            | JEG-COR-006        | Usuario           |             |                               |
| e.<br>Salud Publica<br>$\overline{+}$                                       | JEG-COR-007        | Lisuario          |             |                               |
| ď<br>San jose obrero<br>$\overline{+}$                                      | JEG-COR-008        | Usuario           |             |                               |
| Sede Administrativa<br>F<br>$\overline{+}$                                  | JEG-ENF-001        | Lisuario          |             |                               |
| Temporales<br>$\overline{+}$<br>F                                           | <b>JEG-ENF-002</b> | Usuario           |             |                               |
| F<br>Upa Antonio Nariño<br>$\overline{+}$                                   | JEG-EST-001        | Usuario           |             |                               |
| $\overline{+}$<br>B.<br>upa bravo paez                                      | JEG-EST-002        | Usuario           |             |                               |
| e.<br>upa lomas<br>$\overline{+}$                                           | JEG-FAC-001        | Usuario           |             |                               |
| FÍ<br>$\overline{+}$<br>upa quiroga                                         | JEG-FAC-002        | Usuario           |             |                               |
| Gî<br>Upa San Jorge<br>$\overline{+}$                                       | JEG-FAC-003        | Usuario           |             |                               |
| Gñ<br>UPS Jorge Eliecer                                                     | JEG-FAC-004        | Usuario           |             |                               |
| $\blacksquare$                                                              | <b>JEC EAC OOE</b> | Lleursia          |             | ▼                             |
|                                                                             |                    |                   |             |                               |

Fuente: Informe TICS domain controller noviembre 2017

### ANEXOS C

Configuración switch juniper EX3300

Conectar y configurar el conmutador mediante la interfaz j-web:

B.1. Inicie en modo de configuración inicial:

B.1.1. Utilice botón menú y entrar (ver figura1).

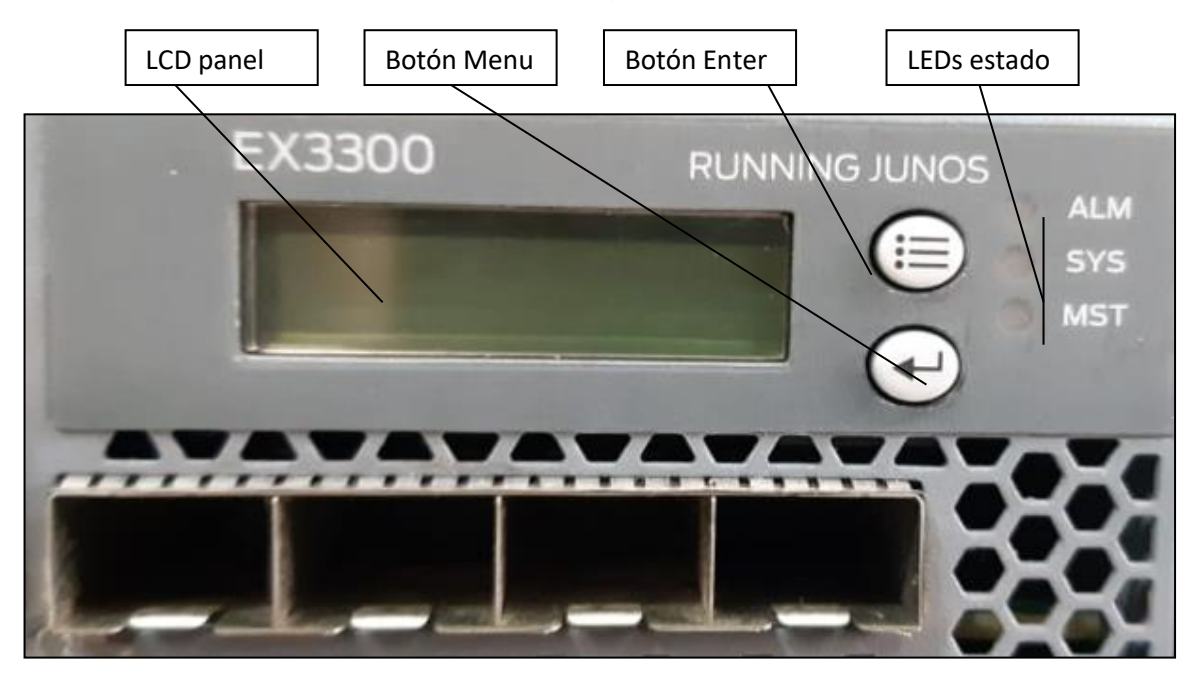

B.1.2. Presione el botón menú cuando vea mantenimiento de enter.

B.1.3. Presione menú hasta que vea enter Ezsetup, si este no aparece utilice la opción factory default tenga en cuenta que esta dejara de fábrica su equipo de comunicaciones, luego presione enter e ingrese a ezsetup.

B.1.3. Presione entrar para confirmar la configuración y continuar con ezsetup.

B.2. Administración web.

B.2.1. Conecte el cable de red desde el pc al puerto 0/0 del switch, este puerto por defecto configura la IP192.168.1.1 dejando administración 192.168.1.0/24 teniendo en cuenta que la 192.168.1.1 es la del switch.

B.2.2. Abra un navegador web ingrese http://192.168.1.1 y presione entrar.

B.2.3. Aparecerá la ventana de inicio, usuario escriba root y contraseña en blanco dar clic en Iniciar sesión.

B.2.4. En la configuración básica, modifique nombre de host, contraseña de root y configuración de fecha y hora.

B.2.5. También debe configurar IP del equipo y si lo desea los servicios.

B.2.6. Haga clic en finalizar, al reiniciar puede iniciar sesión utilizando la interfaz por consola la interfaz j-web.

B.3. Configuración VLAN

B.3.1. Acceda a la página de configuración de VLAN: Seleccione configure > switching > VLAN; Esta muestra las VLAN existentes y detalles de las mismas, donde puede.

- Add: crea una VLAN.
- Edit: edita una configuración VLAN existente.
- Delete: elimina una VLAN existente.

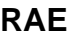

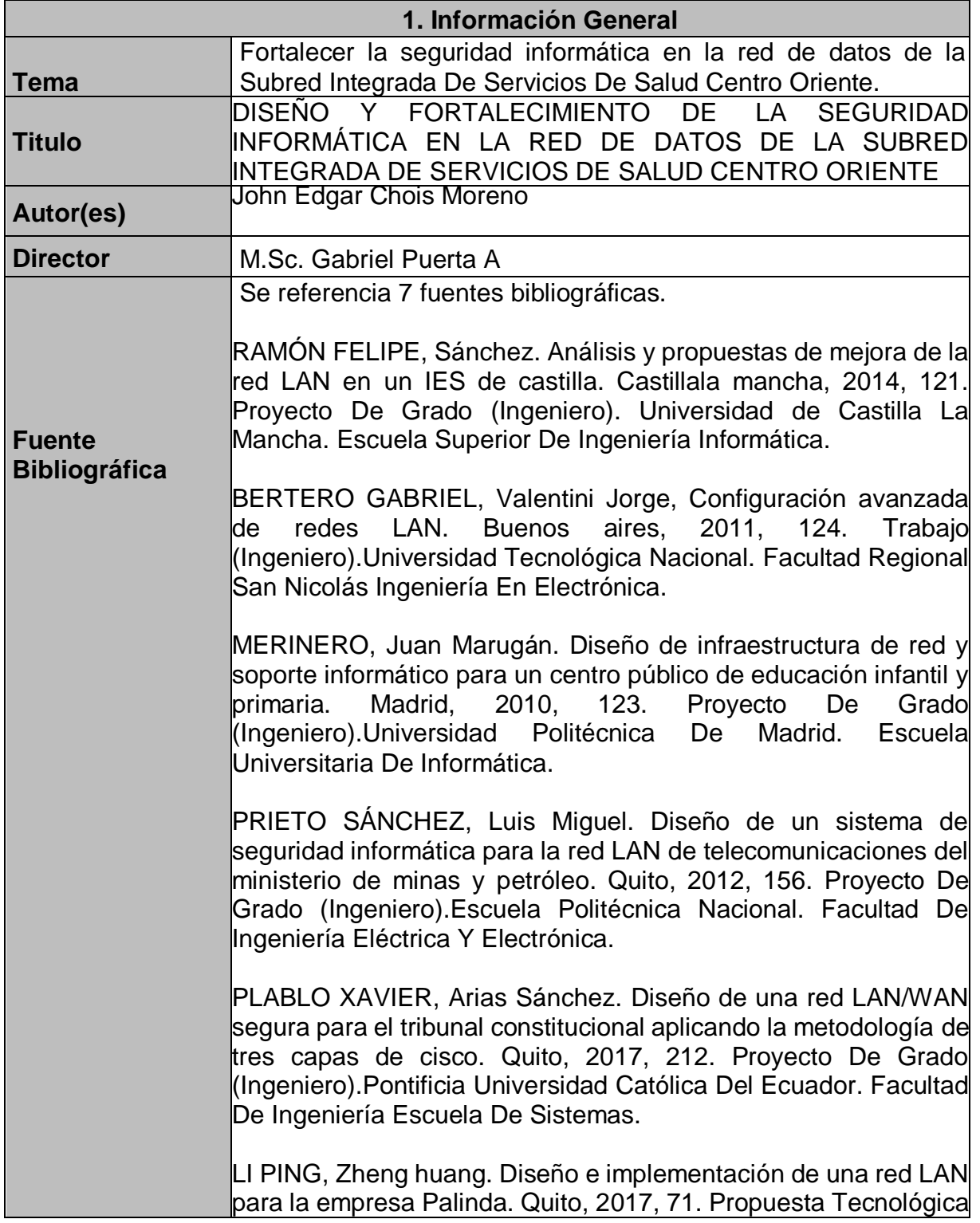

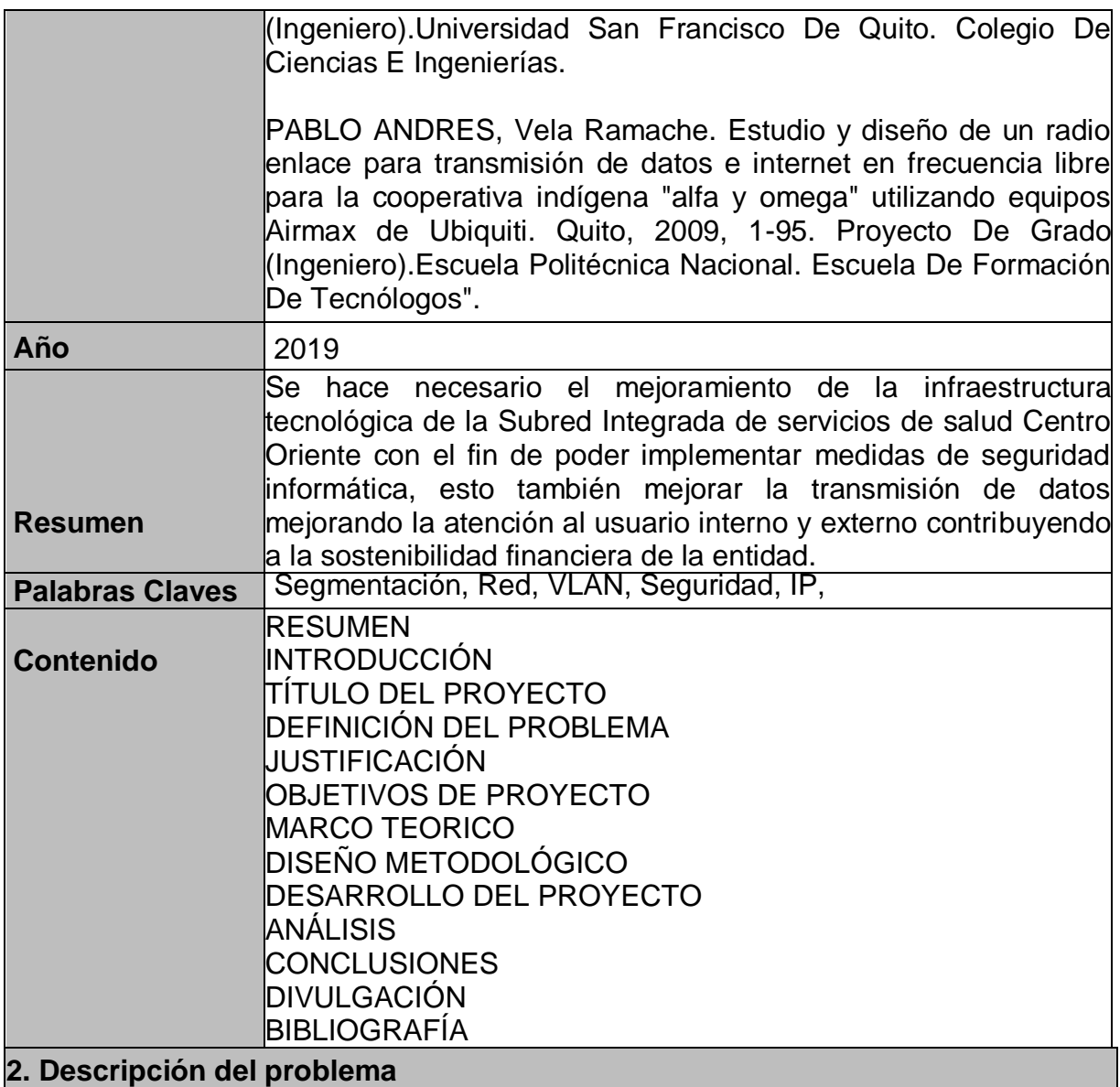

### **ANTECEDES Y DESCRIPCIÓN DEL PROBLEMA**

Con el Acuerdo 641 de 2016 emitido por el concejo de Bogotá, por el cual se efectúa la reorganización del Sector Salud del Distrito Capital, se modifica el Acuerdo [257](http://www.alcaldiabogota.gov.co/sisjur/normas/Norma1.jsp?i=22307#0) de 2006 y se expiden otras disposiciones, dentro de las cuales las Empresas Sociales del Estado: Santa Clara, La Victoria, San Blas, San Cristóbal, Centro Oriente y Rafael Uribe, que están ubicados en las localidades Rafael Uribe, Antonio Nariño, San Cristóbal, Candelaria, Santa Fe y Mártires se fusionan para conformar la denominada Subred Integrada de Servicios de Salud Centro Oriente, una entidad prestadora de servicios de salud de alta, mediana y baja complejidad para el Distrito, facilitando la accesibilidad a los servicios de salud de la población.

Dentro de los objetivos tecnológicos de la institución se planteó que al 01 de Agosto de 2016 se contará con un único sistema de información, centralizando sus servidores de base de datos en las antiguas instalaciones de la oficina de sistemas del Hospital Rafael Uribe, interconectando los diferentes hospitales por equipos de radio frecuencias y canales de fibra, además de tener una solución con redundancia como respaldo ante posibles caídas de la red.

### **PROBLEMA**

Las unidades de atención que dependen del nodo Perseverancia presentan lentitud, lo que puede generar fallas en el acceso al sistema de información dinámica gerencial y se ha evidenciado que la latencia en ocasiones puede llegar a los 200ms. Esto se puede presentar porque el actual direccionamiento es clase B lo cual no es apropiado, laenerando desperdicio de un alto volumen de direcciones IP y causando lentitud y generando mayor procesamiento en los equipos como switch y router.

Otro problema es la ubicación geográfica de la Unidad Perseverancia la cual está ubicada en el centro de Bogotá, rodeada de edificios muy altos que dificultan la interconexión por radioenlaces de forma directa a cada unidad asistencial, teniendo mayor probabilidad de fallas de comunicación.

¿Cómo garantizar la velocidad de trasmisión de datos de la Subred Integrada de Servicios de Salud Centro Oriente, fortaleciendo a la vez la seguridad informática de la entidad?

### **3. Objetivos**

### **OBJETIVO GENERAL**

Diseñar y fortalecer la seguridad informática en la red de datos de la Subred Integrada de Servicios de Salud Centro Oriente

# **OBJETIVOS ESPECÍFICOS**

Realizar la verificación de puertos abiertos con la herramienta nmap.

Aplicar los controles informáticos de acuerdo a las vulnerabilidades encontradas.

Realizar el diseño de la red de datos aplicando las medidas de seguridad pertinentes.

### **4. Diseño metodológico**

La metodología utilizada en el desarrollo de este proyecto es la investigación aplicada, porque se basa fundamentalmente en los hallazgos tecnológicos de la investigación básica, ocupándose del proceso de enlace entre la teoría y el producto. La meta de la investigación es el fortalecimiento de la red de datos mejorando la infraestructura lógica y física de comunicaciones basados en la normatividad IEEE802,ANSI/EIA/TIA−568−A y ANSI/EIA/TIA−568−B, que son las normas que aplican a la actual estructura de datos que cuenta la entidad.

La población objetivo son todos los usuarios del sistema de información de los centros de atención (Laches, Perseverancia, Administrativa, La Fayette, Lourdes, Samper Mendoza, Candelaria, Jorge Eliecer Gaitán) que hacen parte de la Subred Integrada de Servicios de Salud Centro Oriente.

La muestra realizada corresponde al 10% de los usuarios total del sistema de información de las Unidades (Laches, Perseverancia, Administrativa, La Fayette, Lourdes, Samper Mendoza, Candelaria, Jorge Eliecer Gaitán).

#### **5. Referentes teóricos**

La comunicación de una de red de datos es física cuando se realiza entre equipos como lo son switch, radioenlaces, routers o puede ser una red lógica cuando se realiza por medio de enrutamientos, políticas y VLAN.

Diseñar una red requiere que se garantice que podrá contar con características de velocidad, seguridad, confiabilidad, escalabilidad y disponibilidad, por lo cual se debe tener en cuenta que existen lineamientos básicos para cada red, por lo que es necesario plantear una metodología estándar que permita implementar, controlar y auditar una red pare esto se utilizara como guía la normatividad IEEE802.

- [802.1p](https://es.wikipedia.org/w/index.php?title=IEEE_802.1P&action=edit&redlink=1) [Asignación de prioridades de tráfico](https://es.wikipedia.org/w/index.php?title=Asignaci%C3%B3n_de_Prioridades_de_tr%C3%A1fico&action=edit&redlink=1)
- [802.1q](https://es.wikipedia.org/wiki/IEEE_802.1Q) [Virtual local area networks](https://es.wikipedia.org/wiki/VLAN) (VLAN)
- [802.1x](https://es.wikipedia.org/wiki/IEEE_802.1X) [Autenticación en redes LAN](https://es.wikipedia.org/w/index.php?title=Autenticaci%C3%B3n_en_redes_LAN&action=edit&redlink=1)
- [802.1aq](https://es.wikipedia.org/wiki/IEEE_802.1aq) [Shortestpath bridging](https://es.wikipedia.org/wiki/Shortest_Path_Bridging) (SPB)
- [IEEE 802.2](https://es.wikipedia.org/wiki/IEEE_802.2) Control de enlace lógico LLC
- [IEEE 802.3](https://es.wikipedia.org/wiki/IEEE_802.3) CSMA / CD (ETHERNET)
- [IEEE 802.3a](https://es.wikipedia.org/w/index.php?title=IEEE_802.3a&action=edit&redlink=1) Ethernet delgada 10Base2
- [IEEE 802.3c](https://es.wikipedia.org/w/index.php?title=IEEE_802.3c&action=edit&redlink=1) Especificaciones de repetidor en ethernet a 10 Mbps
- [IEEE 802.3i](https://es.wikipedia.org/w/index.php?title=IEEE_802.3i&action=edit&redlink=1) Ethernet de par trenzado 10BaseT
- [IEEE 802.3j](https://es.wikipedia.org/w/index.php?title=IEEE_802.3j&action=edit&redlink=1) Ethernet de fibra óptica 10BaseF
- [IEEE 802.3u](https://es.wikipedia.org/wiki/IEEE_802.3u) Fast ethernet 100BaseT
- [IEEE 802.3z](https://es.wikipedia.org/w/index.php?title=IEEE_802.3z&action=edit&redlink=1) Gigabit ethernet parámetros para 1000 Mbps
- [IEEE 802.3ab](https://es.wikipedia.org/w/index.php?title=IEEE_802.3ab&action=edit&redlink=1) Gigabit ethernet sobre 4 pares de cable UTP Cat5e o sup.
- [IEEE 802.3ae](https://es.wikipedia.org/w/index.php?title=IEEE_802.3ae&action=edit&redlink=1) 10 gigabit Ethernet

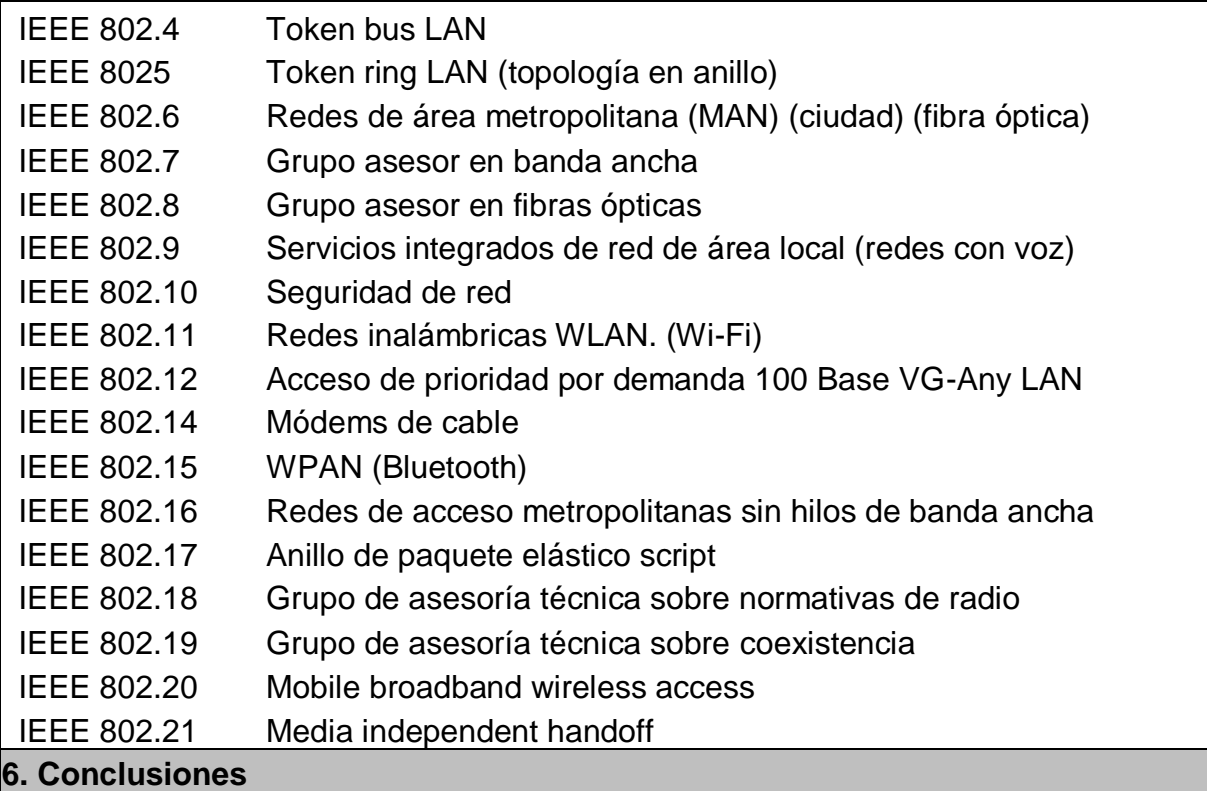

La ejecución del presente proyecto permitió en primera medida identificar el estado real de la red, las dificultades y posibles vulnerabilidades que incidían de forma significativa en el rendimiento de esta, partiendo de ello y de los objetivos planteados al iniciar el proyecto se emprendieron las actividades y tareas que permitieron la minimización de falencias y el cumplimiento de los objetivos.

Teniendo en cuenta lo anterior, se concluye que a través de la creación de las VLAN por redes y el bloqueo de puertos, se logró fortalecer la seguridad informática en la red de datos.

De igual manera al realizar el cambio de nodo en el centro Jorge Eliecer Gaitán, se redujeron los saltos en la red, mejorando la transmisión de datos, además con la implementación del sistema de monitoreo sobre este, se puede establecer una verificación permanente en el funcionamiento de los equipos de dicho nodo.

Finalmente, el sistema de balanceo implementado garantiza la minimización de probables caídas en la red al contar con dos canales de comunicación, impactando de forma importante en las actividades del usuario final del sistema.